# HE 5861 DMS

### HIMOD® Funktionsmodul

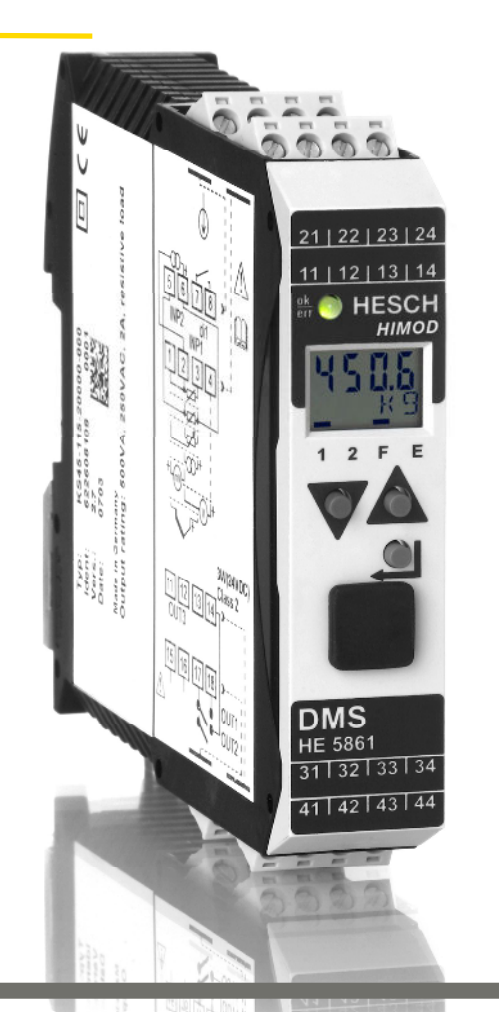

## Bedienungsanleitung (Deutsch)

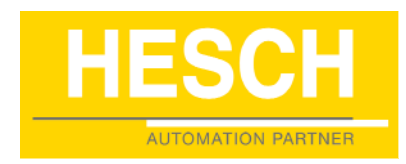

# 38100572 | 11.12.2014

#### Impressum

HESCH Industrie-Elektronik GmbH Boschstraße 8 31535 Neustadt Telefon +49 (0) 5032 9535–0 Fax +49 (0) 5032 9535–99 Internet: www.hesch.de E-Mail: info@hesch.de

Amtsgericht Hannover HRB 111184 Steuer-Nr.: 34/200/22524 UST-Nr.: DE813919106

Geschäftsführung: Walter Schröder, Werner Brandis Herausgeber: HESCH Industrie Elektronik GmbH, Dokumentationsabteilung

#### **Urheberrechte**

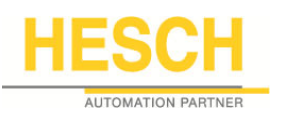

© Copyright 2014 HESCH Industrie-Elektronik GmbH. Alle Rechte vorbehalten. Der Inhalt einschließlich Bilder und die Gestaltung dieser Betriebsanleitung unterliegen dem Schutz des Urheberrechts und anderer Gesetze zum Schutz geistigen Eigentums. Die Verbreitung oder Veränderung des Inhalts dieses Handbuchs ist nicht gestattet. Darüber hinaus darf dieser Inhalt nicht zu kommerziellen Zwecken kopiert, verbreitet, verändert oder Dritten zugänglich gemacht werden.

### Inhaltsverzeichnis

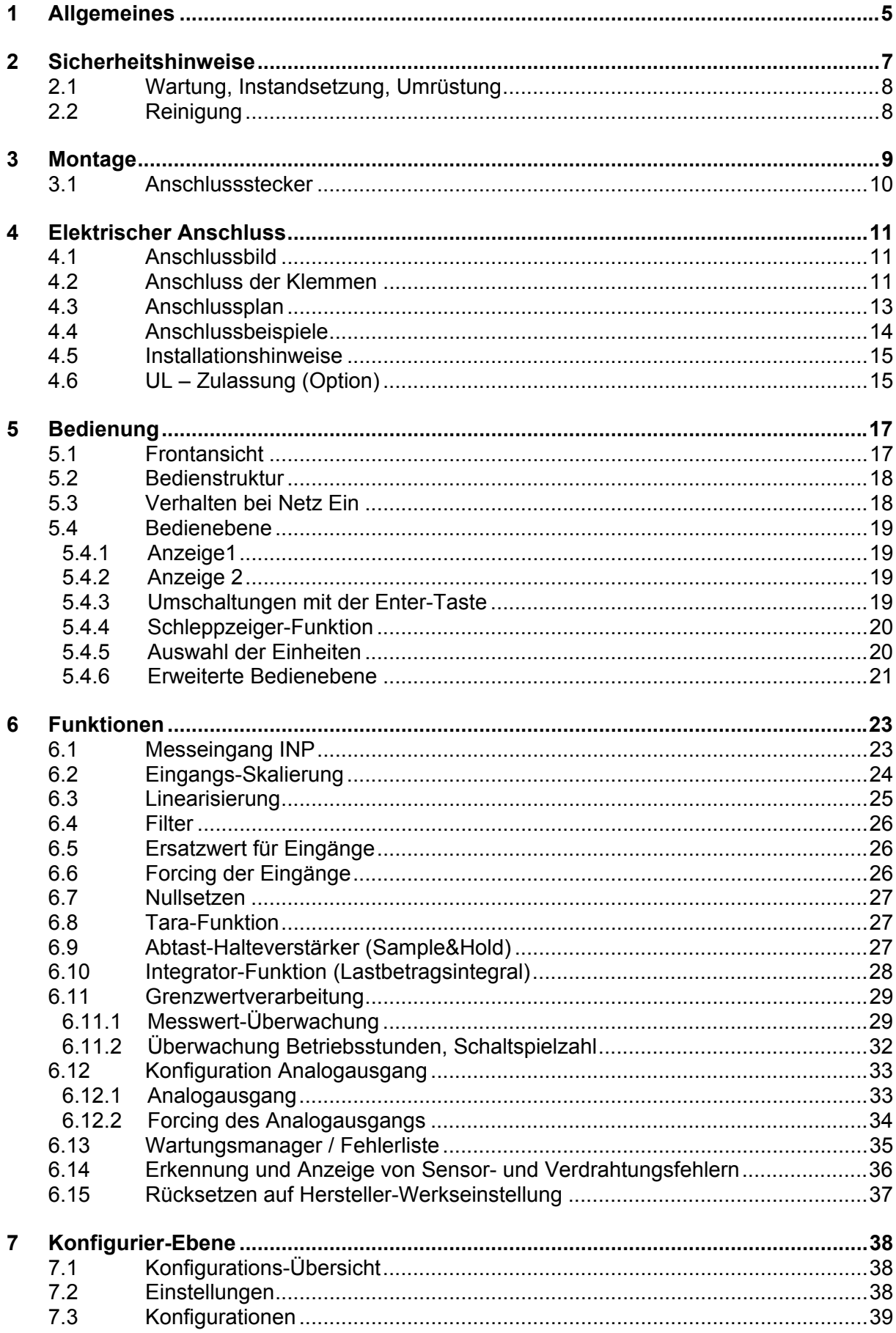

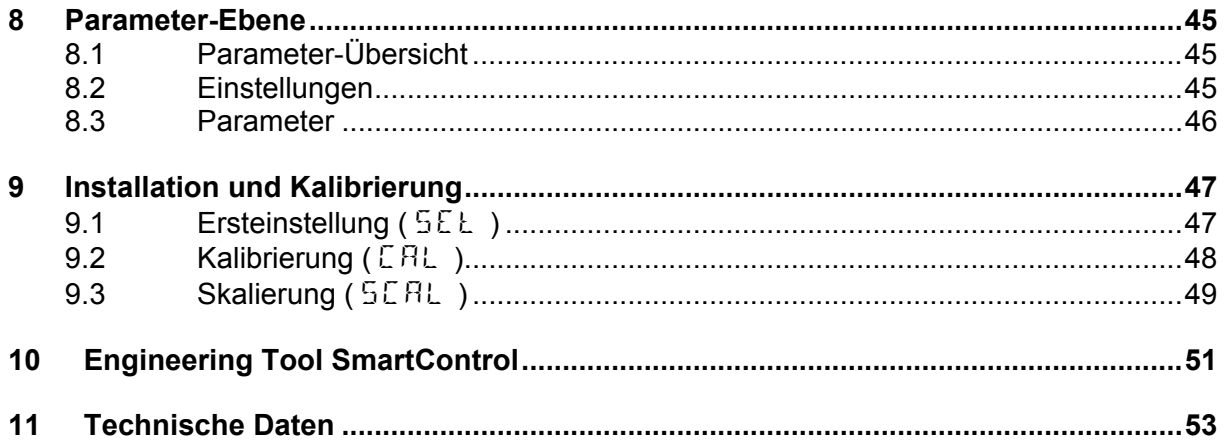

### **1 Allgemeines**

Vielen Dank, dass Sie sich für den DMS-Messumformer HE 5861 entschieden haben.

Der Messumformer HE 5861 ist für präzise, preiswerte Signalerfassungs- und Signalumformungsaufgaben geeignet.

Jeder HE 5861 verfügt über einen DMS Signaleingang, einen Universalausgang sowie zwei Relais. Optional kann der Messumformer mit verschiedenen Schnittstellen ausgerüstet werden.

Eine **galvanische Trennung** besteht zwischen Eingängen und Ausgängen sowie zur Hilfsenergie und zu den Kommunikationsschnittstellen.

#### **Anwendungen**

Der Messumformer HE 5861 dient der Erfassung, Skalierung von elektrischen Signalen, u.a. für

- **Dehnungsmessstreifen (DMS)**
- **Wägezellen / Lastzellen**
- **Massedrucksensor**
- **Drucksensoren**

#### **Vorteile auf einen Blick**

- Kompakte Bauform, nur 22,5 mm Breite
- Auf Hutschiene aufschnappbar
- Steckbare Schraub- oder Federzugklemmen
- Zweizeilige LCD-Anzeige mit zusätzlichen Anzeigeelementen
- Prozesswerte immer im Blick
- Komfortable 3-Tastenbedienung
- Kommunikationsfähigkeit mit kabelloser Querverbindung in Hutschiene
- DMS Eingang mit hoher Signalauflösung (>15 Bit)
- Ausgang mit hoher Auflösung (14 Bit) als kombinierter Strom-/ Spannungsausgang
- Schnelle Reaktionszeit, nur 50 ms Zykluszeit, d.h. auch für schnelle Signale geeignet
- Zwei Relais-Ausgänge
- Kundenspezifische Linearisierung
- **Tarafunktion**
- Schleppzeiger (min, max)
- Logische Verknüpfung der digitalen Ausgänge, z.B. für Sammelalarme
- Vorgabe des Ausgangswertes

### **2 Sicherheitshinweise**

Dieses Gerät ist gemäß VDE 0411-1 / EN 61010-1 gebaut und geprüft und hat das Werk in sicherheitstechnisch einwandfreiem Zustand verlassen.

Das Gerät stimmt mit der Europäischen Richtlinie 89/336/EWG (EMV) überein und wird mit dem CE-Kennzeichen versehen.

Das Gerät wurde vor Auslieferung geprüft und hat die im Prüfplan vorgeschriebenen Prüfungen bestanden. Um diesen Zustand zu erhalten und einen gefahrlosen Betrieb sicherzustellen, muss der Anwender die Hinweise und Warnvermerke, die in dieser Bedienungsanleitung enthalten sind, beachten und das Gerät entsprechend der Bedienungsanleitung betreiben.

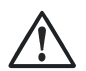

**Das Gerät ist ausschließlich bestimmt zum Gebrauch als Mess- und Regelgerät in technischen Anlagen.** 

#### **Warnung**

**Weist das Gerät Schäden auf, die vermuten lassen, dass ein gefahrloser Betrieb nicht möglich ist, so darf das Gerät nicht in Betrieb genommen werden.** 

#### **ELEKTRISCHER ANSCHLUSS**

Die elektrischen Leitungen sind nach den jeweiligen Landesvorschriften zu verlegen (in Deutschland VDE 0100). Die Messleitungen sind getrennt von den Signal- und Netzleitungen zu verlegen.

Es sind **geschirmte Leitungen** zu verwenden! Die Schirmung ist mit Erdpotential zu verbinden.

In der Installation ist für das Gerät ein Schalter oder Leistungsschalter vorzusehen und als solcher zu kennzeichnen. Der Schalter oder Leistungsschalter muss in der Nähe des Gerätes angeordnet und dem Benutzer leicht zugänglich sein.

#### **INBETRIEBNAHME**

Vor dem Einschalten des Gerätes ist sicherzustellen, dass die folgenden Punkte beachtet worden sind:

- Es ist sicherzustellen, dass die Versorgungsspannung mit der Angabe auf dem Typschild übereinstimmt.
- Alle für den Berührungsschutz erforderlichen Abdeckungen müssen angebracht sein.
- Ist das Gerät mit anderen Geräten und / oder Einrichtungen zusammen geschaltet, so sind vor dem Einschalten die Auswirkungen zu bedenken und entsprechende Vorkehrungen zu treffen.
- Das Gerät darf nur in eingebautem Zustand betrieben werden.
- Die für den Einsatz des Gerätes angegebenen Temperatureinschränkungen müssen vor und während des Betriebes eingehalten werden.

#### **Warnung**

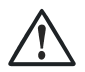

**Die Lüftungsschlitze des Gehäuses dürfen während des Betriebes nicht abgedeckt sein.** 

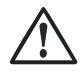

**Die Messeingänge sind für die Messungen von Stromkreisen ausgelegt, die nicht direkt mit dem Versorgungsnetz verbunden sind (CAT I). Die Messeingänge sind für transiente Überspannung bis 800V gegen PE ausgelegt.** 

#### **AUSSERBETRIEBNAHME**

Soll das Gerät außer Betrieb gesetzt werden, so ist die Hilfsenergie allpolig abzuschalten. Das Gerät ist gegen unbeabsichtigten Betrieb zu sichern.

Ist das Gerät mit anderen Geräten und / oder Einrichtungen zusammen geschaltet, so sind vor dem Abschalten die Auswirkungen zu bedenken und entsprechende Vorkehrungen zu treffen.

### **2.1 Wartung, Instandsetzung, Umrüstung**

Die Geräte bedürfen keiner besonderen Wartung.

Im Innern des Gerätes sind keine bedienbaren Elemente angebracht, so dass der Anwender das Gerät nicht öffnen darf.

Umrüstungen, Wartungs- und Instandsetzungsarbeiten dürfen ausschließlich nur von geschulten fach- und sachkundigen Personen durchgeführt werden.

#### **Warnung**

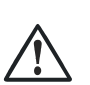

**Beim Öffnen der Geräte oder Entfernen von Abdeckungen und Teilen können berührungsgefährliche, spannungsführende Teile freigelegt werden. Auch können Anschlussstellen spannungsführend sein.** 

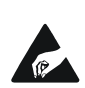

**Achtung** 

**Beim Öffnen der Geräte können Bauelemente freigelegt werden, die gegen elektrostatische Entladung (ESD) empfindlich sind.**

### **2.2 Reinigung**

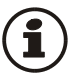

Das Gehäuse und die Gerätefront können mit einem trockenen, fusselfreien Tuch gereinigt werden.

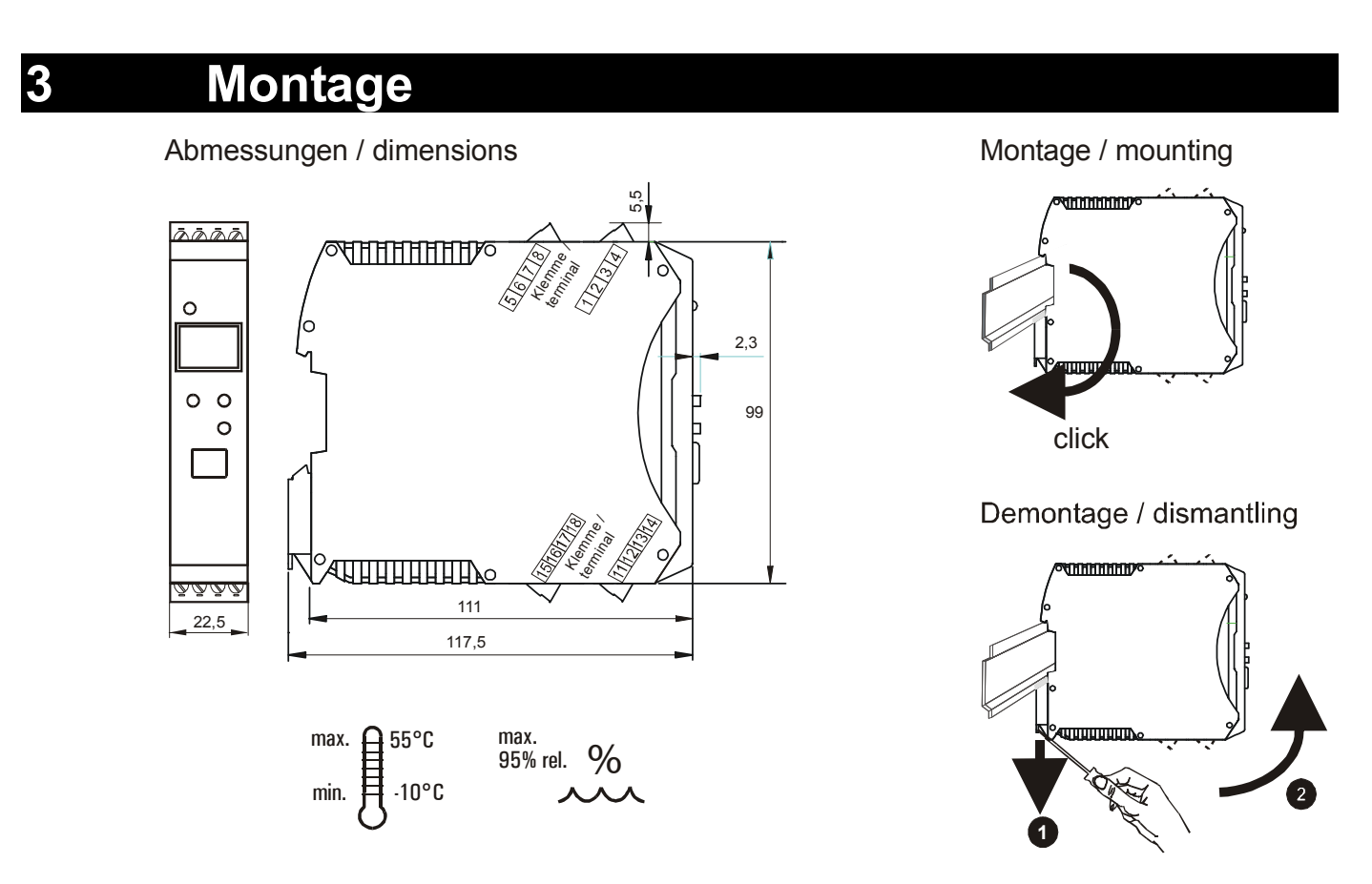

Das Gerät sind für die senkrechte Montage auf 35 mm - Hutschienen nach EN 50022 vorgesehen.

Der Montageort sollte möglichst frei von Erschütterungen, aggressiven Medien (wie Säuren, Laugen), Flüssigkeiten, Staub oder anderen Schwebstoffen sein.

Geräte der HIMOD - Familie können direkt nebeneinander montiert werden. Für die Montage und Demontage sind über und unter dem Gerät mindestens 8 cm Abstand einzuhalten.

Zur Montage ist das Gerät einfach von oben auf die Hutschiene einzuschwenken und hörbar einzurasten.

Zur Demontage ist der Fußriegel mit einem Schraubendreher nach unten zu ziehen $\bullet$  und das Gerät nach oben herauszuschwenken $\mathbf{\Theta}$ .

**Der Messumformer HE 5861 enthält keine wartungspflichtigen Teile und braucht kundenseitig nicht geöffnet zu werden.** 

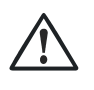

**Das Gerät darf nur in Umgebungen mit der zugelassenen Schutzart verwendet werden.** 

**Die Lüftungsschlitze des Gehäuses dürfen nicht zugedeckt werden.** 

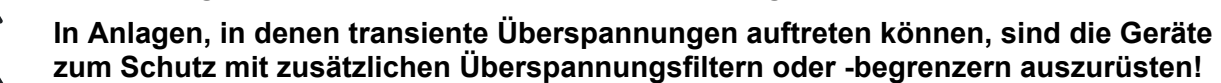

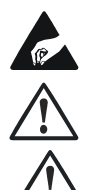

**Achtung! Das Gerät enthält ESD-gefährdete Bauteile.** 

**Bitte beachten Sie die Sicherheitshinweise (siehe Seite 7).** 

**Um den Verschmutzungsgrad 2 nach EN 61010-1 zu erhalten, darf das Gerät nicht unter Schützen oder ähnlichen Geräten montiert werden, aus denen leitende Stäube oder Teile herausrieseln können.** 

### **3.1 Anschlussstecker**

Die vier Geräte-Anschlussstecker sind steckbar ausgeführt. Sie sind von oben bzw. unten in das Gehäuse zu stecken (hörbares Rasten). Das Lösen der Stecker erfolgt durch Aushebeln mit einem Schraubendreher. Es stehen zwei Typen zur Verfügung:

- Schraubklemmen für Leiterquerschnitte bis 2,5 mm<sup>2</sup>
- Federzugklemmen für Leiterquerschnitte bis 2,5 mm<sup>2</sup>

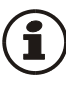

Die Stecker sind nur leistungslos zu betätigen.

Schraubklemmen sind mit einem Anzugsmoment von 0,5 - 0,6 Nm anzuziehen.

Bei Federzugklemmen können starre Leiter und flexible Leiter mit Aderendhülse direkt in die Klemmstelle eingeführt werden. Zum Lösen ist der (orange) Hebelöffner zu betätigen.

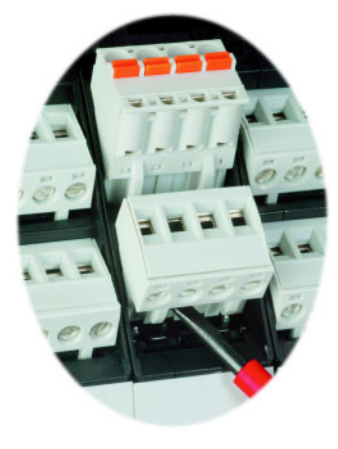

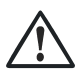

**Berührungsschutz: Nicht angeschlossene Klemmenblöcke sind im Steckplatz zu belassen.** 

### **4 Elektrischer Anschluss**

### **4.1 Anschlussbild**

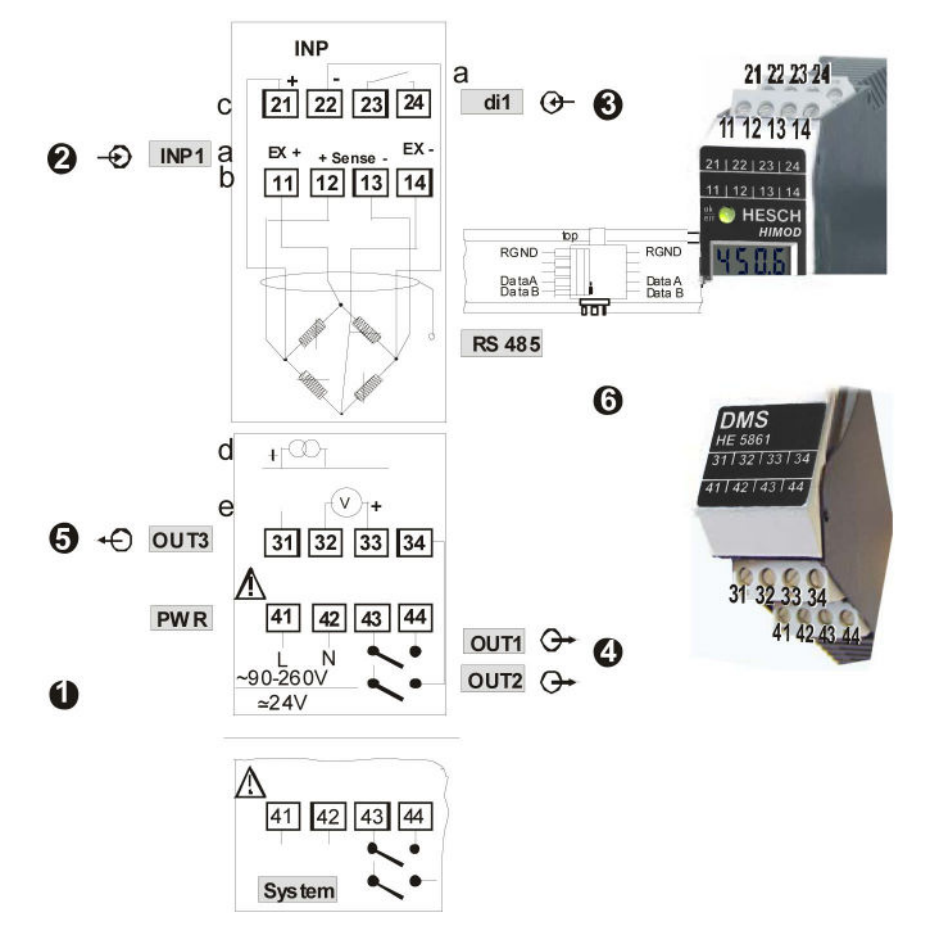

### **4.2 Anschluss der Klemmen**

**Ein fehlerhafter Anschluss kann zur Zerstörung des Gerätes führen !** 

#### **1** Anschluss der Hilfsenergie

Je nach Bestellung

- **90 … 260 V AC Klemmen: 41, 42**
- 

Weitere Informationen siehe Kapitel 12 "Technische Daten"

**24 V AC / DC Klemmen: 41, 42** 

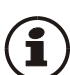

#### **Geräte mit Option Systemschnittstelle:**

**Die Versorgung erfolgt über den Busverbinder vom Feldbuskoppler oder Einspeisemodul. Die Klemmen 41, 42 sind nicht zu beschalten.** 

#### 2**Anschluss des Eingangs INP**

Eingang für Dehnungsmessstreifen (in 4- und 6-Leiter-Anschluss) bzw. für Massedrucksensoren (mit/ohne Kalibriershunt).

- **a** Erregerspannung für Brücke (EXITATION ) Klemmen: 11, 14
- **b** Messsignal der Erregerspannung (Sense) Klemmen: 12, 13
- **c** Brückensignal (Input) Klemmen: 21, 22

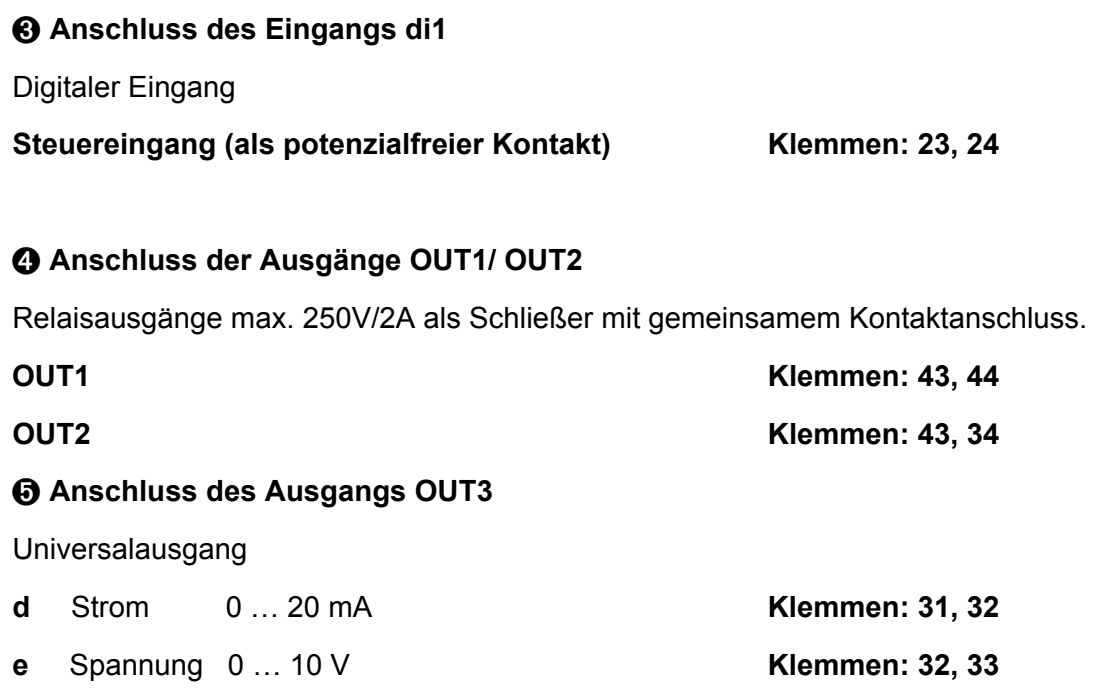

#### 6**Anschluss der Busschnittstelle (Option)**

RS 485-Schnittstelle mit MODBUS RTU Protokoll.

### **4.3 Anschlussplan**

Die durch das Engineering belegten Klemmen des Gerätes können über SmartControl angezeigt und ausgedruckt werden ( Menü Datei \ Seitenansicht - Anschlussplan)

Beispiel:

**Gerät1.bct SmartControl**

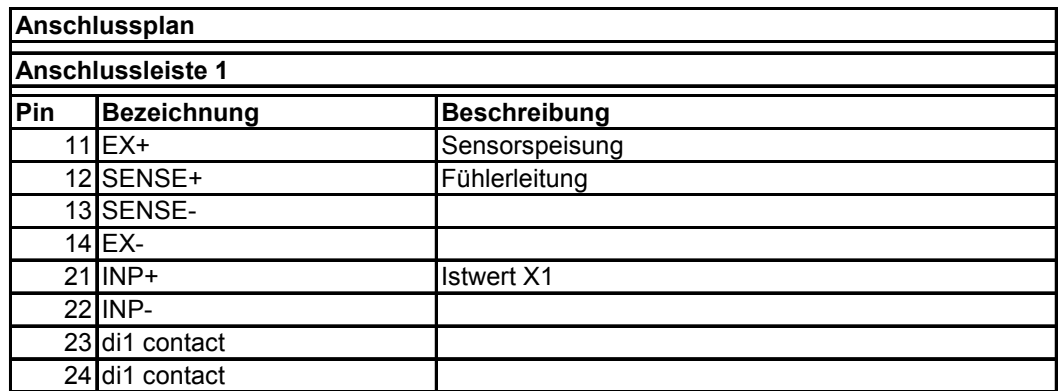

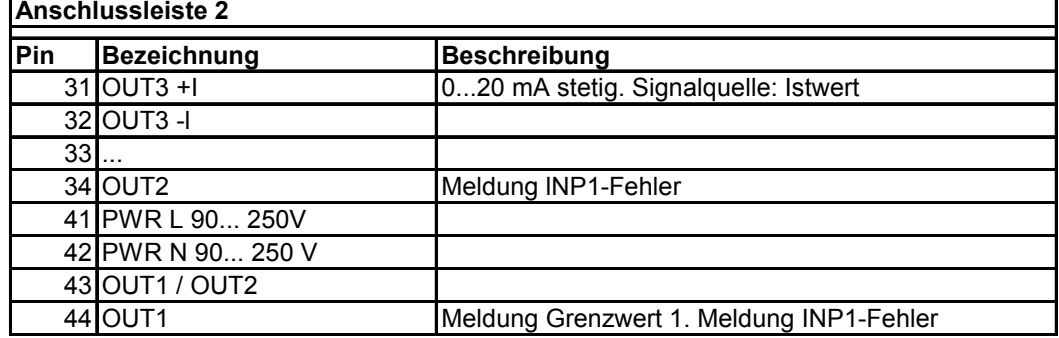

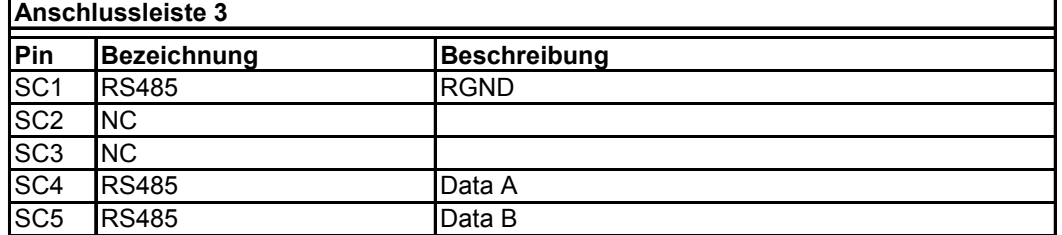

### **4.4 Anschlussbeispiele**

*Beispiel: Anschluss Wägezelle mit 4- bzw. 6-Leiteranschluss* 

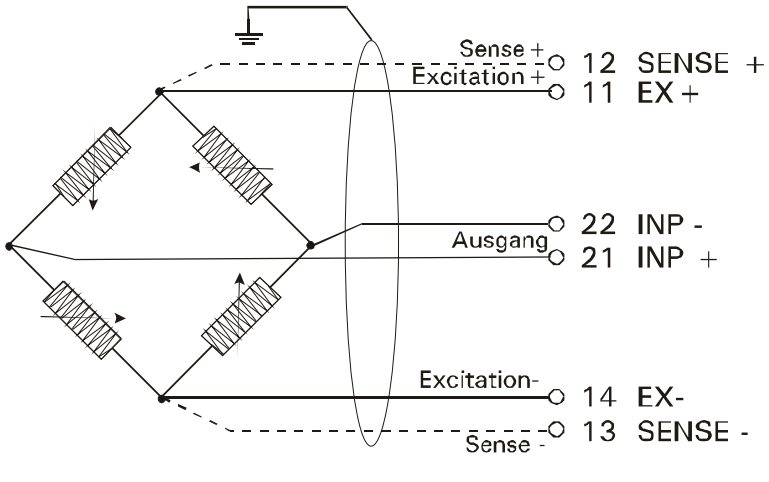

------- nur bei 6-Leiteranschluss

Nach der Geräteinitialisierung erfolgt automatisch ein Test, ob Sense-Anschluss verdrahtet ist (6-Leiterschaltung )

*Beispiel: Anschluss (Masse) Drucksensor mit 4-Leiteranschluss und Kalibrierwiderstand* 

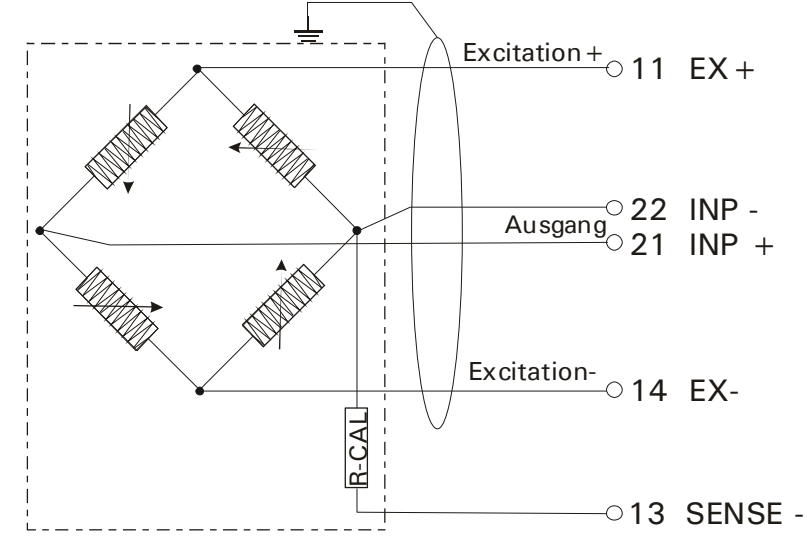

*Beispiel: RS 485 Schnittstelle mit Umsetzer RS 485- RS232* 

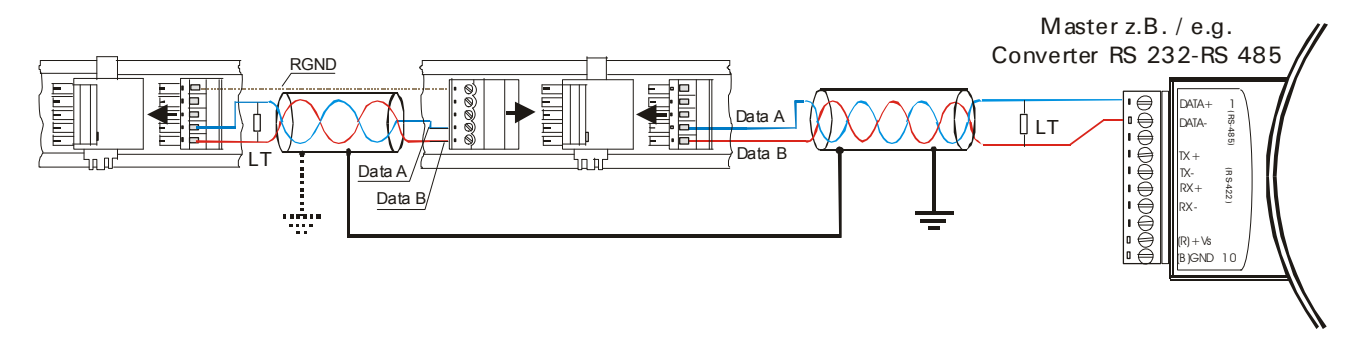

### **4.5 Installationshinweise**

- Mess- und Datenleitungen sind getrennt von Steuerleitungen und Leistungskabeln zu verlegen.
- Sensorleitungen müssen verdrillt und geschirmt ausgeführt werden. Der Schirm ist mit Erdpotential zu verbinden.
- Angeschlossene Schütze, Relais, Motoren usw. müssen mit einer RC-Schutzbeschaltung nach
- Angabe des Herstellers versehen sein.
- Das Gerät ist nicht in der Nähe von starken elektrischen und magnetischen Feldern zu installieren.
- Die Temperaturfestigkeit der Anschlusskabel sollte den örtlichen Gegebenheiten entsprechend gewählt werden.

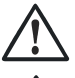

Das Gerät ist nicht zur Installation in explosionsgefährdeten Bereichen geeignet.

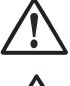

Ein fehlerhafter Anschluss kann zur Zerstörung des Gerätes führen.

Die Messeingänge sind für die Messung von Stromkreisen ausgelegt, die nicht direkt mit dem Versorgungsnetz verbunden sind (CAT I). Die Messeingänge sind für transiente Überspannung bis 800V gegen PE ausgelegt.

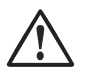

Bitte beachten Sie die Sicherheitshinweise (siehe Seite 7).

### **4.6 UL – Zulassung (Option)**

Damit das Gerät die Anforderungen der UL-Zulassung erfüllt, sind folgende Punkte zu beachten:

□ Nur Kupfer-(Cu) Leiter für 60 / 75 °C Umgebungstemperatur verwenden

- $\Box$  Die Anschlussklemmen sind für Querschnitte 0,5 2,5 mm<sup>2</sup> Cu ausgelegt
- $\Box$  Die Schraubklemmen sind mit einem Drehmoment von 0,5 0,6 Nm anzuziehen
- Das Gerät ist ausschließlich in "Innenräumen" zu betreiben
- Maximale Umgebungstemperatur des Gerätes: Siehe Technische Daten.
- Maximale Betriebsspannung: Siehe Technische Daten.

 $\mathbf{r}$ 

### **5 Bedienung**

### **5.1 Frontansicht**

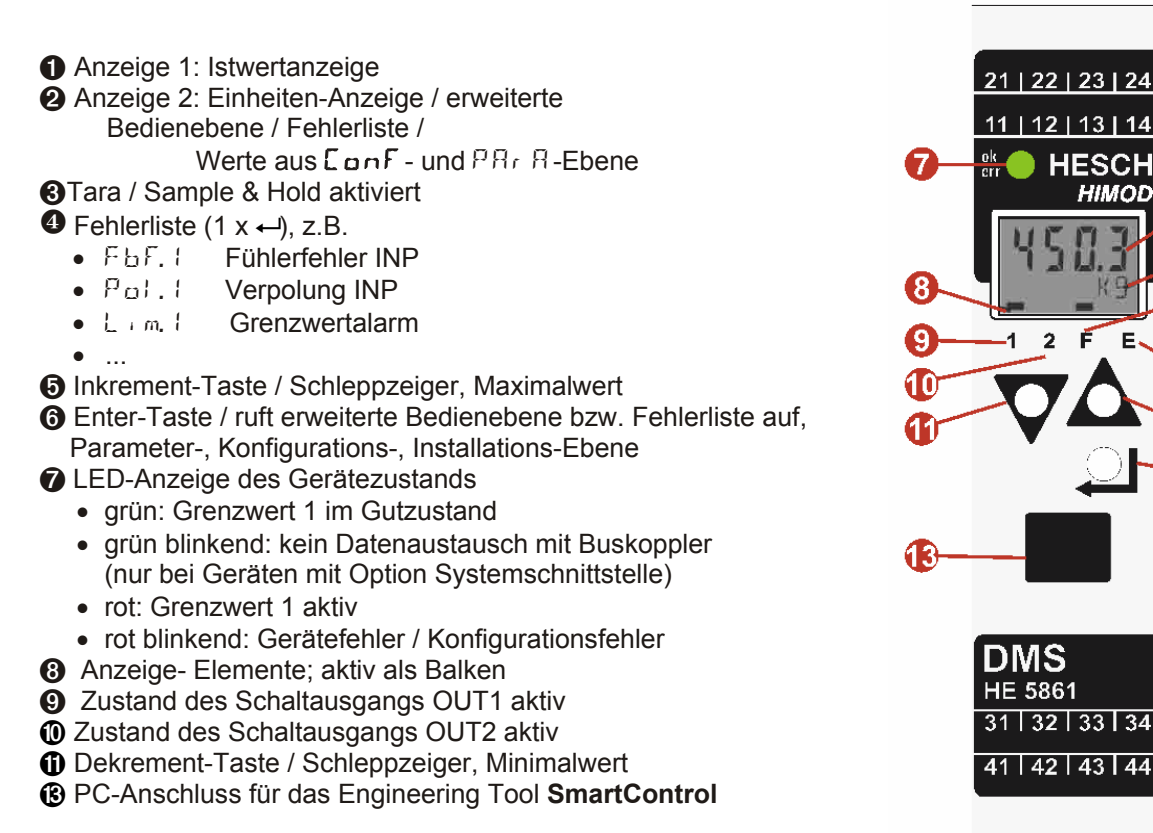

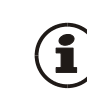

**Die LCD - Anzeigezeile 1 zeigt den Messwert an. In der zweiten LCD-Zeile wird standardmäßig die eingestellte Einheit dargestellt. Beim Übergang in die Parameter-, Konfigurier- oder Kalibrier-Ebene sowie in der erweiterten Bedienebene wechselt die Anzeige zyklisch zwischen dem Parameter-Namen und dem Parameter-Wert.** 

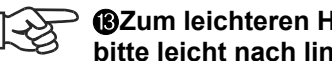

§**Zum leichteren Herausziehen des PC-Anschlusssteckers aus dem Gerät drücken Sie das Kabel bitte leicht nach links.** 

### **5.2 Bedienstruktur**

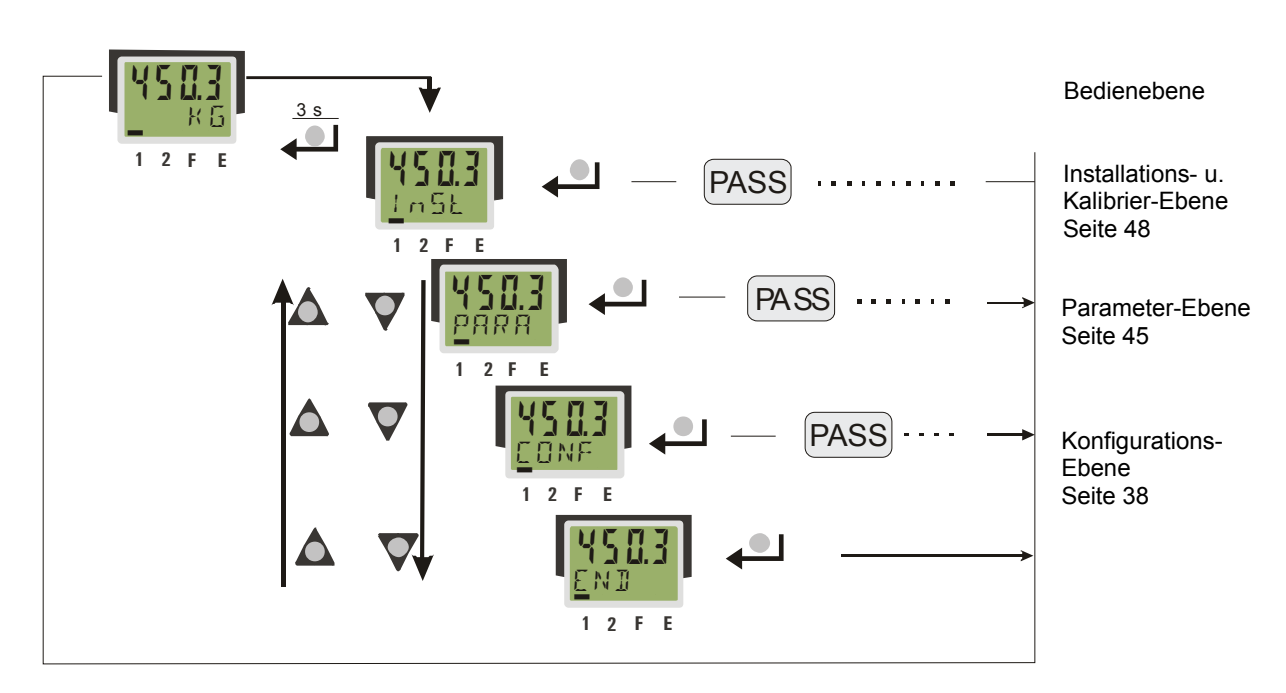

Der Zugang zu der Parameter-, Konfigurations- und Kalibrier-Ebene kann verriegelt werden. Dazu bieten sich zwei Wege an:

- **Blockierung einer Ebene über Einstellungen im Engineering Tool (IPar, ICnf, ICal). Blockierte Ebenen werden im Gerät ausgeblendet.**
- **Der Zugang zu einer Ebene kann durch Vorgabe einer Pass-Zahl (0 … 9999) verriegelt werden. Nach Eingabe der eingestellten Pass-Zahl stehen alle Werte der Ebene zur Verfügung. Bei fehlerhafter Vorgabe erfolgt ein Rücksprung auf die Bedien-Ebene. Die Pass-Zahl ist über SmartControl einzustellen.**

Sollen einzelne Parameter ohne Pass-Zahl oder aus einer verriegelten Parameter-Ebene zugänglich sein, müssen sie in die erweiterte Bedien-Ebene kopiert werden.

Auslieferzustand: alle Ebenen uneingeschränkt zugänglich,

Pass-Zahl PASS=OFF

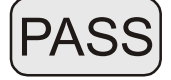

### **5.3 Verhalten bei Netz Ein**

Nach Einschalten der Hilfsenergie startet das Gerät mit der Bedien-Ebene.

Es wird der Betriebszustand angenommen, der vor Netzunterbrechung aktiv war.

### **5.4 Bedienebene**

### **5.4.1 Anzeige1**

Der Anzeigewert ist derjenige Wert, der sich nach der Ausführung der Funktion.1 .... Funktion.3 ergibt. Er wird auch als Istwert bezeichnet. (Siehe auch Seite 23.)

### **5.4.2 Anzeige 2**

Der in der zweiten LCD-Zeile dauerhaft darzustellende Wert kann über das Engineering Tool SmartControl verändert werden.

Standardmäßig wird die eingestellte Einheit angezeigt.

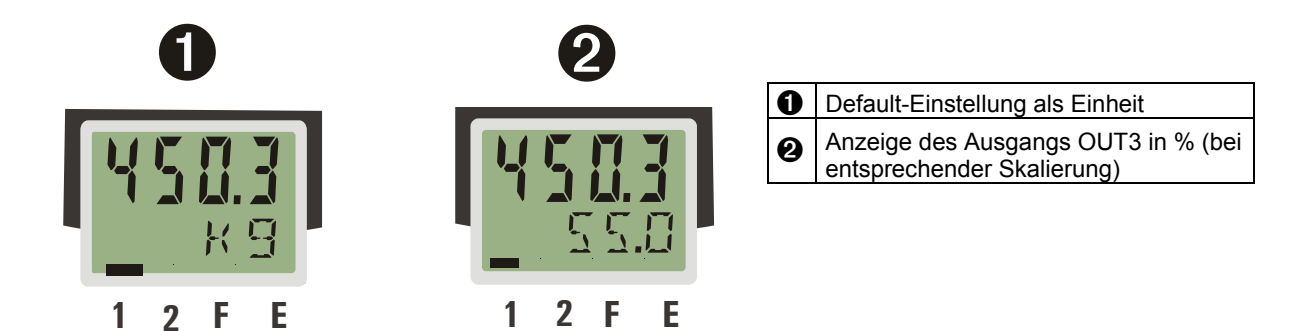

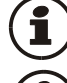

**Die Werte in Anzeige 2 können nur dargestellt, jedoch nicht verändert werden.** 

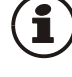

**Durch Löschen des Eintrags für Anzeige 2 kann wieder auf die Einheiten-Anzeige zurückgestellt werden.** 

**Sind die Eingangswerte fehlerhaft, so zeigen die von den Eingängen abhängigen Signale (z.B. INP, Anzeigewert, Out3) ebenfalls FAIL an.** 

### **5.4.3 Umschaltungen mit der Enter-Taste**

Durch Betätigen der Enter-Taste können verschiedene Werte in der Anzeige 2 aufgerufen werden.

- 1 **Darstellung des definierten Anzeige2-Wertes (über SmartControl); Grundeinstellung ist die Einheit**
- 2 **Aufruf der Fehlerliste, falls Einträge vorhanden sind. Sind mehrere Einträge vorhanden, so wird mit jeder Enter-Taste der folgende Wert angezeigt.**
- 3 **Aufruf der erweiterten Bedienebene, falls Einträge vorhanden sind. Sind mehrere Einträge vorhanden, so wird mit jeder Enter-Taste der folgende Wert angezeigt.**
- 4 **Rückkehr zur Ausgangsanzeige Wird für 30 s keine Taste betätigt, so springt die Anzeige automatisch zur Ausgangsanzeige zurück.**

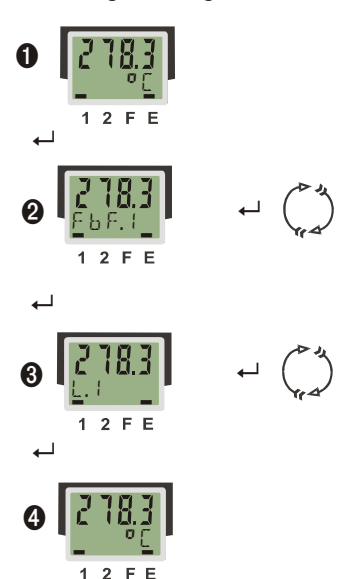

### **5.4.4 Schleppzeiger-Funktion**

Es werden die Minimal- und Maximalwerte mitgeführt.

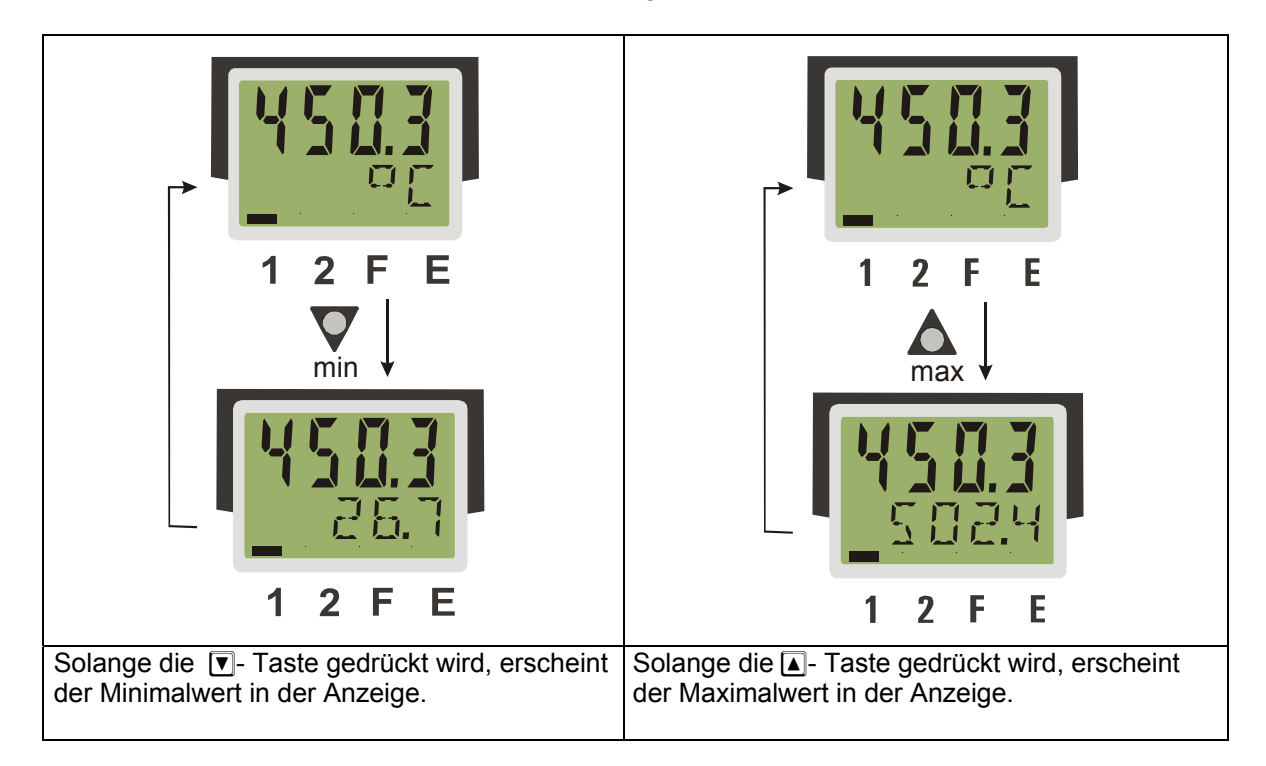

Löschen des Minimalwertes

Festhalten der  $\overline{v}$ - Taste und Betätigen der  $\overline{A}$ - Taste löscht den Minimalwert.

In der Konfiguration kann festgelegt werden, ob auch der digitale Eingang den Minimalwert löschen soll ( $r \to 5.1$ ).

Löschen des Maximalwertes

Festhalten der  $\blacksquare$ - Taste und Betätigen der  $\blacksquare$ - Taste löscht den Maximalwert.

In der Konfiguration kann festgelegt werden, ob auch der digitale Eingang den Maximalwert löschen soll ( $r \to 5H$ ). Das Löschen der Minimal- und Maximalwerte ist auch über die Schnittstelle möglich.

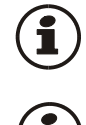

**Wird der HE 5861 spannungslos geschaltet, werden die Minimal- und Maximalwerte gelöscht.** 

**Ist der Anzeigewert gestört (z.B. Fail-Verhalten der Eingänge), so werden der Minimal- und Maximalwert ebenfalls auf FAIL gesetzt. Nach Wiederkehr eines gültigen Wertes sind sowohl der Minimal- als auch der Maximalwert gelöscht.** 

### **5.4.5 Auswahl der Einheiten**

Die anzuzeigende Einheit wird über die Konfiguration I.Unt direkt bestimmt. Weiterhin ist es möglich, über die Auswahl  $\mathbb{L} \cup \cap L = \mathbb{L} \cup \mathbb{L}$  eine beliebige, max. 5-stellige Einheit oder einen Text vorzugeben.

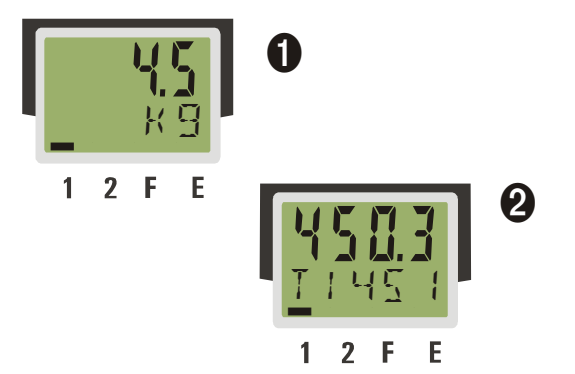

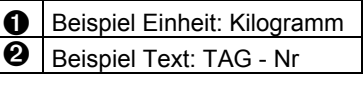

### **5.4.6 Erweiterte Bedienebene**

Wichtige oder häufig benutzte Parameter und Signale können in die erweiterte Bedienebene gelegt werden. Dadurch wird der Zugriff vereinfacht, z.B. kein Durchwählen durch Menübäume, oder nur ausgewählte Werte sind bedienbar, die anderen Daten der Parameter-Ebene sind z.B. verriegelt. Die max. 8 verfügbaren Werte der erweiterten Bedienebene werden in der zweiten LCD-Zeile zur Anzeige gebracht.

Der Inhalt der erweiterten Bedienebene wird mit Hilfe des Engineering Tools SmartControl festgelegt. Dazu wählen Sie im "Modus"-Auswahlmenü den Eintrag "Bedienebene" aus. Weitere Informationen finden Sie in der Online-Hilfe des Engineering Tools.

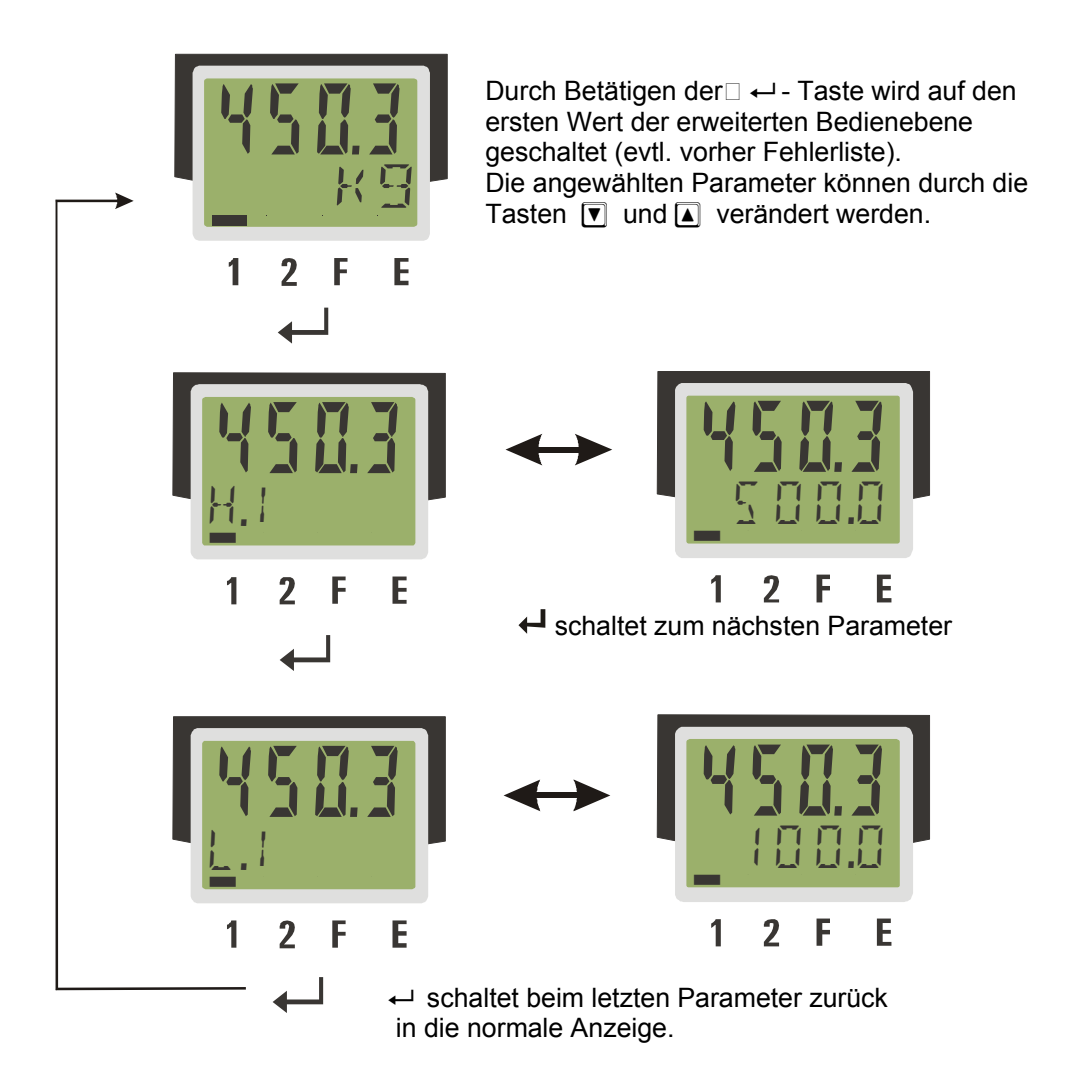

Wird innerhalb einer bestimmten Zeit keine Taste betätigt (Timeout = 30 s), so springt die Anzeige auf die Bedienebene zurück.

### **6 Funktionen**

Den Signaldatenfluss des Messumformers HE 5861 zeigt das nachfolgende Bild:

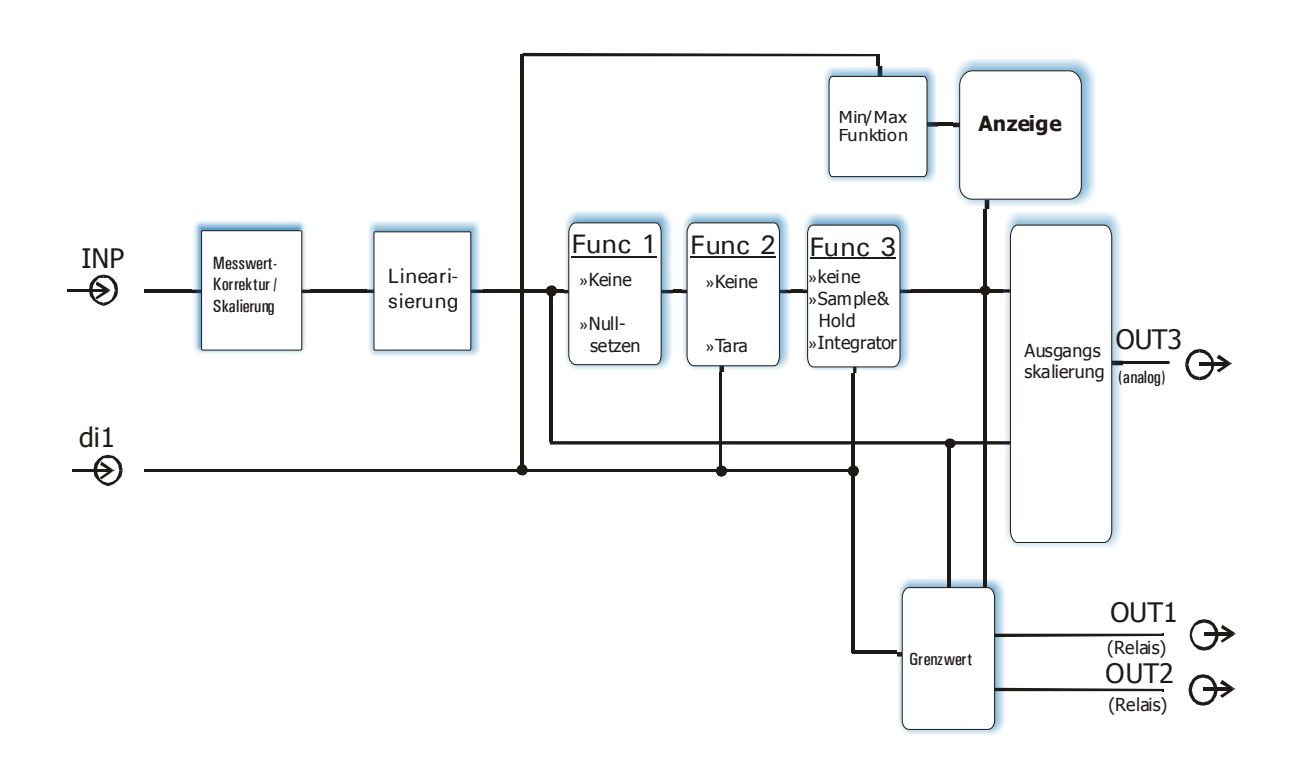

### **6.1 Messeingang INP**

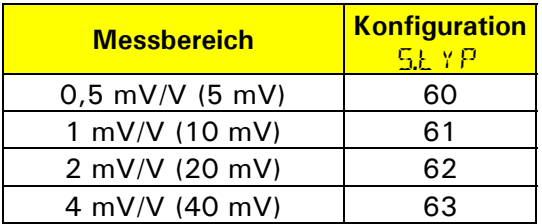

**Eingang für Brückenschaltung in 3 Varianten möglich:** 

- **Brückenspeisung + mV-Eingang (4-Leiter)**
- **Brückenspeisung + mV-Eingang + Sense-Eingang (zur Erfassung der am Sensor anliegenden Brückenspannung) (6-Leiter):**
- **Brückenspeisung + mV-Eingang + Kalibrierausgang (zur definierten Verstimmung der Brücke**): Eingebauter Schalter schaltet einen bekannten Widerstand zu einem der 4 Brückenwiderstände parallel, **über CAL.M konfigurierbar**

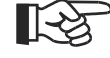

#### **Automatische 4 oder 6-Leiter-Erkennung beim Aufstart!**

Automatische Erkennung ob Senseleitung angeschlossen ist: Diese Erkennung läuft während der Aufstartphase (nach dem Einschalten oder nach Umkonfiguration). Siehe Schaltungbeispiel Seite 14

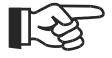

Durch die 6-Leiterschaltung werden Fehler, die durch Spannungsabfälle auf den Versorgungsleitungen auftreten können, eliminiert.

### **6.2 Eingangs-Skalierung**

Eingangswerte können skaliert werden. Diese Korrektur beeinflusst den Messwert nach einer eventuell durchgeführten Linearisierung.

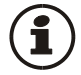

**Die Angabe des Eingangswertes des unteren und oberen Skalierpunktes erfolgt in der jeweiligen physikalischen Größe.** 

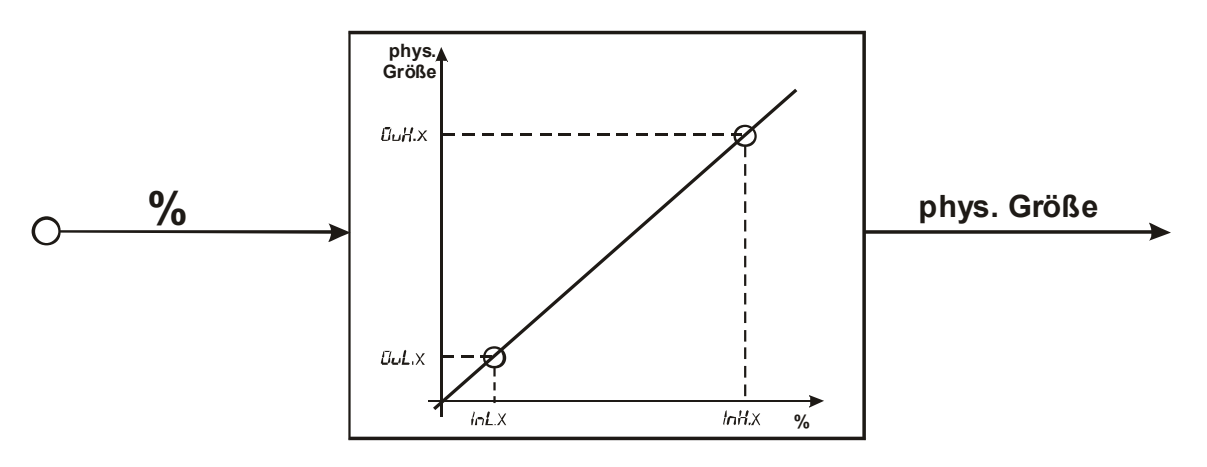

*Beispiel für %* 

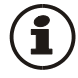

**Die Parameter** InL, OuL, InH **und** OuH **sind immer sichtbar.** Diese werden bei der Kalibrierung erstellt.

Die Parameter InL und InH bestimmen den Eingangsbereich.

Beispiel bei %:

 $InL = 4$  und  $InH = 10$  bedeutet, dass von 4 bis 10 % gemessen werden soll.

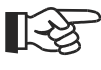

**Zum Rücksetzen einer Eingangsskalierung müssen die Einstellungen von** InL **und**  OuL **sowie von** InH **und** OuH **übereinstimmen.** 

### **6.3 Linearisierung**

Die Eingangswerte des Eingangs können über eine Tabelle linearisiert werden.

Damit können z.B. Sonderlinearisierungen für nichtlineare Verläufe nachgebildet werden.

Auf die Tabelle " Lin" wird immer zugegriffen, wenn in INP bei Linearisierung  $5L \cdot n =$ 1: "Sonderlinearisierung" eingestellt ist.

#### **Die Eingangssignale werden in physikalischer Einheit (Ergebnis der Skalierung) eingetragen.**

Mit bis zu 32 Stützpunkten können nichtlineare Signale nachgebildet oder linearisiert werden. Jeder Stützpunkt besteht aus einem Eingang (In.1 … In.32) und einem Ausgang  $(0, 1, \ldots, 0, 3, 2)$ . Diese Stützpunkte werden automatisch durch Geraden miteinander verbunden. Die Gerade zwischen den ersten beiden Stützpunkten wird nach unten verlängert und die Gerade zwischen den beiden größten wird nach oben verlängert. Somit ist für jeden Eingangswert auch ein definierter Ausgangswert vorhanden.

Wird ein In.x Wert auf OFF geschaltet, werden alle weiteren Segmente abgeschaltet.

Bedingung für die Eingangswerte ist eine aufsteigende Reihenfolge.

 $\ln 1 \leq \ln^2 \leq \leq \ln 3^2$ .

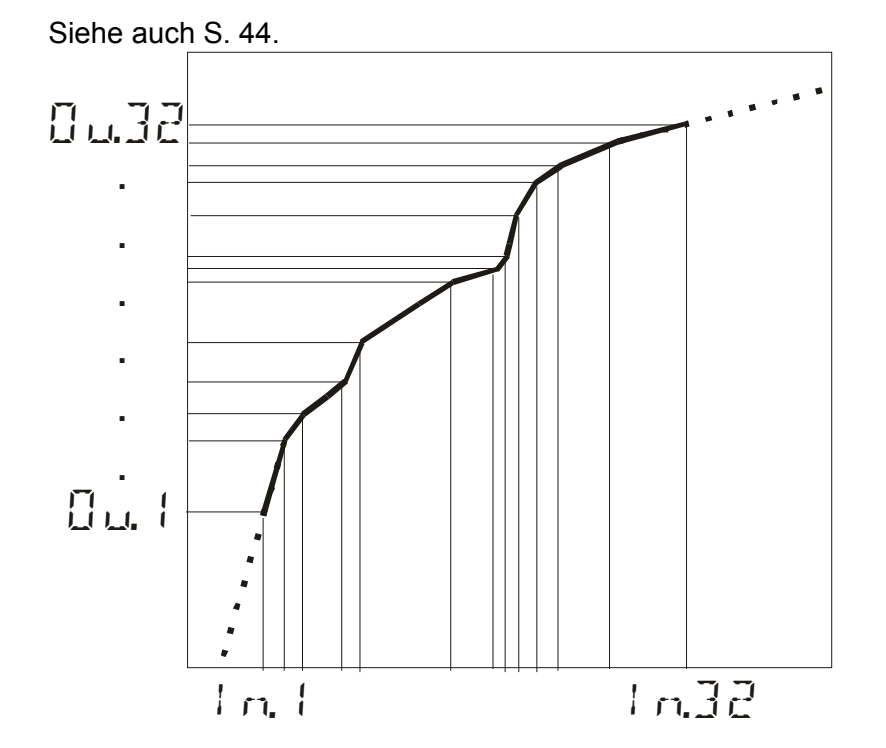

### **6.4 Filter**

Es ist ein mathematisches Filter erster Ordnung eingebaut. Es ist einstellbar auf Zeitkonstante und Bandbreite.

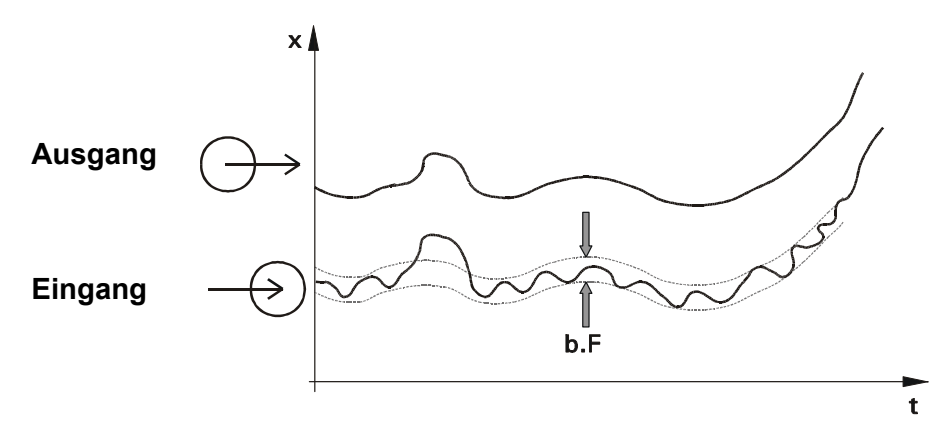

Die Filterbandbreite b.F1 ist die einstellbare Toleranz um den Messwert, in der das Filter aktiv ist. Messwertänderungen größer als die eingestellte Bandbreite werden direkt durchgereicht.

### **6.5 Ersatzwert für Eingänge**

Ist ein Ersatzwert für einen Eingang aktivert, so wird dieser bei einem Fühlerfehler für die weitere Berechnung verwendet, unabhängig von der gewählten Funktion des Eingangs.

Im Auslieferzustand ist der Ersatzwert abgeschaltet.

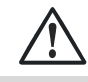

#### **Vor Aktivierung eines Ersatzwertes In.F ist die Wirkung im Messkreis zu bedenken.**

### **6.6 Forcing der Eingänge**

Über die Einstellung f.AI1 = 1 (nur über SmartControl) lässt sich der Eingang auf Vorgabe der Werte über die Schnittstelle konfigurieren (=Forcen).

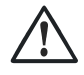

**Bitte prüfen Sie die Auswirkungen auf den Messkreis bei Ausfall des Vorgabewertes / der Kommunikation und Über- bzw. Unterschreitung des Messbereichs.** 

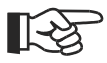

**Tipp: In der Zeile 2 kann die gewählte Einheit dargestellt werden.** 

### **6.7 Nullsetzen**

Die Funktion wird in der Konfiguration (Func-Func. 1 =1 freigeschaltet.

Durch das Wirksamwerden wird die Anzeige wieder auf Null gesetzt, wenn z.B. kleine Restmengen auf der Waage verblieben sind und sich nicht sofort entfernen lassen.

Um übermäßige Verwendung des Nullsetzen zu vermeiden, kann ein Alarm auf den Nullversatz (Siehe Seite 39) gelegt werden. Nach erfolgter Reinigung der Waage ist das Nullsetzen erneut durchzuführen.

Je nach Konfiguration kann die Funktion Nullsetzen durch einen **Impuls** auf den digitalen Eingang di1, einen Grenzwert, eine Tastenkombination oder die Schnittstelle wirksam werden  $(L$ OGI $\rightarrow$  $LR$ , A). Siehe Seite 41.

### **6.8 Tara-Funktion**

Das Aktivieren der Tara-Funktion setzt den momentanen Istwert auf Null, weitere Messungen erfolgen dann weiterhin mit diesem Offset, z.B. um ein Leergewicht abzuziehen. Durch das Ausschalten der Tara-Funktion wird wieder der tatsächliche Messwert angezeigt.

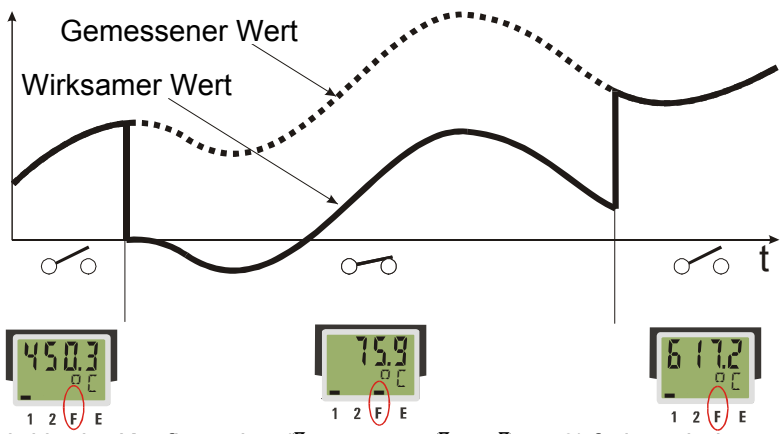

Die Tara-Funktion wird in der Konfiguration (Func  $\rightarrow$  Fnc.2 = 3) freigeschaltet. Je nach Konfiguration kann die Funktion Tara durch den digitalen Eingang di1, einen Grenzwert, eine Tastenkombination oder die Schnittstelle wirksam werden (LOGIF) LArA). Siehe Seite 41 Eine aktive Tara-Funktion wird in der Anzeige als aktiver Balken über dem '**F**' angezeigt.

### **6.9 Abtast-Halteverstärker (Sample&Hold)**

Bei aktiver Sample & Hold Funktion wird der Messwert festgehalten. Durch das Ausschalten der Sample & Hold-Funktion wird wieder der tatsächliche Messwert angezeigt.

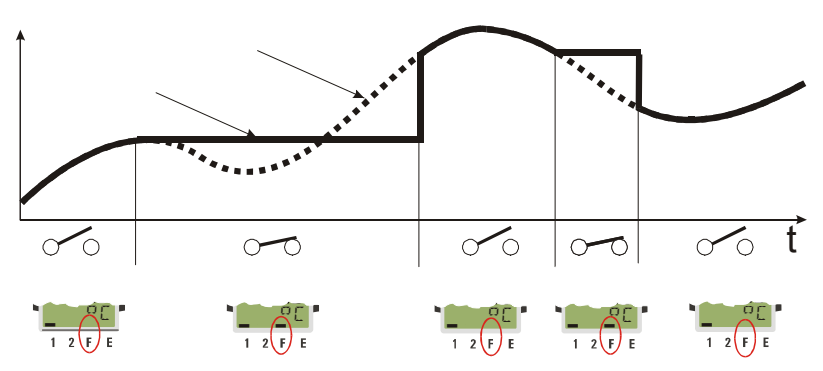

Die Funktion Abtast-Halteverstärker kann in der Konfiguration aktiviert werden (Funcr $-Fn$ c.3=2). Je nach Konfiguration kann die Sample & Hold - Funktion durch den digitalen Eingang di1,ein Grenzwert, eine Tastenkombination oder über die Schnittstelle wirksam werden (LOGIFHOLD). Eine aktive Abtast-Halteverstärker-Funktion wird in der Anzeige als aktiver Balken über dem '**F**' angezeigt.

### **6.10 Integrator-Funktion (Lastbetragsintegral)**

Das Eingangssignal kann mittels eines auswählbaren Integrators aufsummiert werden.  $(F_{11}$ nc  $\rightarrow$  Fnc.  $3 = 3$ ).

#### *Funktion:*

Integrator mit einstellbarer Zeitkonstante (PRr R \ Func \ t.I) [Angaben in Minuten] und einstellbarem Eingangsoffset (PR<sub>f</sub> R \ Func \ P<sub>rib</sub>)

#### *Formel:*

 $y(t) = y(t-Tr) + Tr/t * (x + P.1)$ 

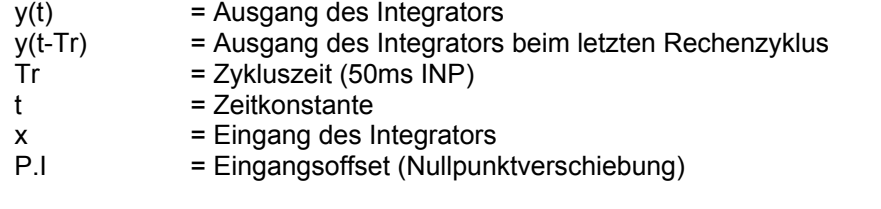

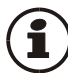

Bei einem konstanten Eingangswert erreicht der Ausgang des Integrators den Vorgabewert nach Ablauf der eingestellten Zeitkonstante t.I.

#### *Rücksetzen:*

Der Integrator kann je nach Auswahl ( $\text{LorF}\cup\text{G}$  I \regising Equivalent werden über:

- **den digitalen Eingang di1**
- **die Tastenkombination Enter + Inkrement (oder Dekrement) Taste**
- **(zuerst die Enter-Taste gedrückt halten und dann die Inkrement (oder Dekrement)-Taste betätigen) die Grenzwerte Limit1 bis Limit3**

#### *Beispiel 1:*

Gemessen wird ein Wert in kg. Der Integrator soll die gesamte Menge erfassen. Ist der gemessene Wert auf die Zeiteinheit Stunden bezogen, so muss die Zeitkonstante t.I = 1 Stunde = 60 min betragen. Zur Nullpunktkorrektur kann der Parameter P.I verwendet werden.

#### *Beispiel 2: Impulsausgang*

Der Integrator ist aktiviert. Der resultierende Istwert wird mit einem Grenzwert (ohne Speicher), z.B. Lim1 überwacht. Als Integrator-Resetfunktion wird Lim.1 definiert. Der Grenzwert Lim.1 wird z.B. auf dem Ausgang 1 (OUT.1) ausgegeben.

Wird der Grenzwert Lim1 überschritten, so steht für eine Periode (50ms ) ein Signalwechsel an OUT1.

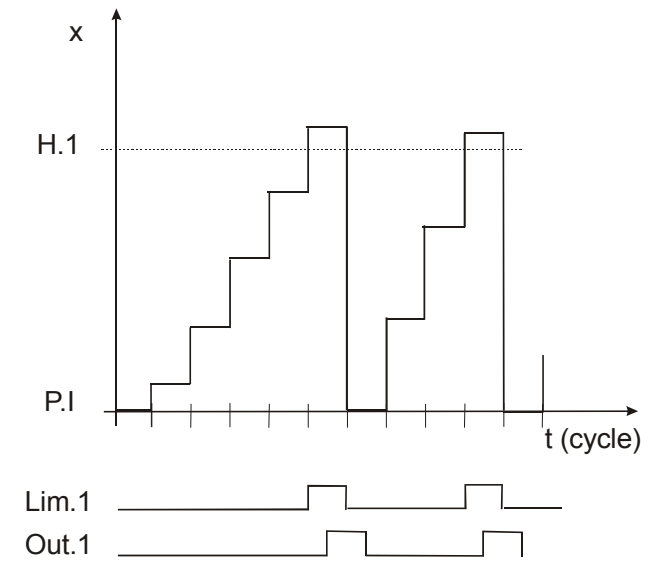

### **6.11 Grenzwertverarbeitung**

Es können bis zu drei Grenzwerte konfiguriert werden und den einzelnen Ausgängen zugeordnet werden. Im Prinzip kann jeder der Ausgänge Out.1. Out.2 zur Grenzwert- bzw. Alarmsignalisierung verwendet werden. Werden mehrere Signale einem Ausgang zugeordnet, so werden diese logisch ODER verknüpft.

### **6.11.1 Messwert-Überwachung**

Das zu überwachende Signal kann für jeden Alarm getrennt per Konfiguration ausgewählt werden. Es stehen die folgenden Signale zur Verfügung:

- Istwert (Anzeigewert)
- Messwert INP
- Nullversatz

Jeder der 3 Grenzwerte Lim.1 … Lim.3 hat 2 Schaltpunkte H.x (Max) und L.x (Min), die individuell abgeschaltet werden können (Parameter = "OFF"). Die Schaltdifferenz HYS.x jedes Grenzwertes ist einstellbar.

Für die Überwachung des Messwertes gilt:

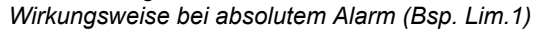

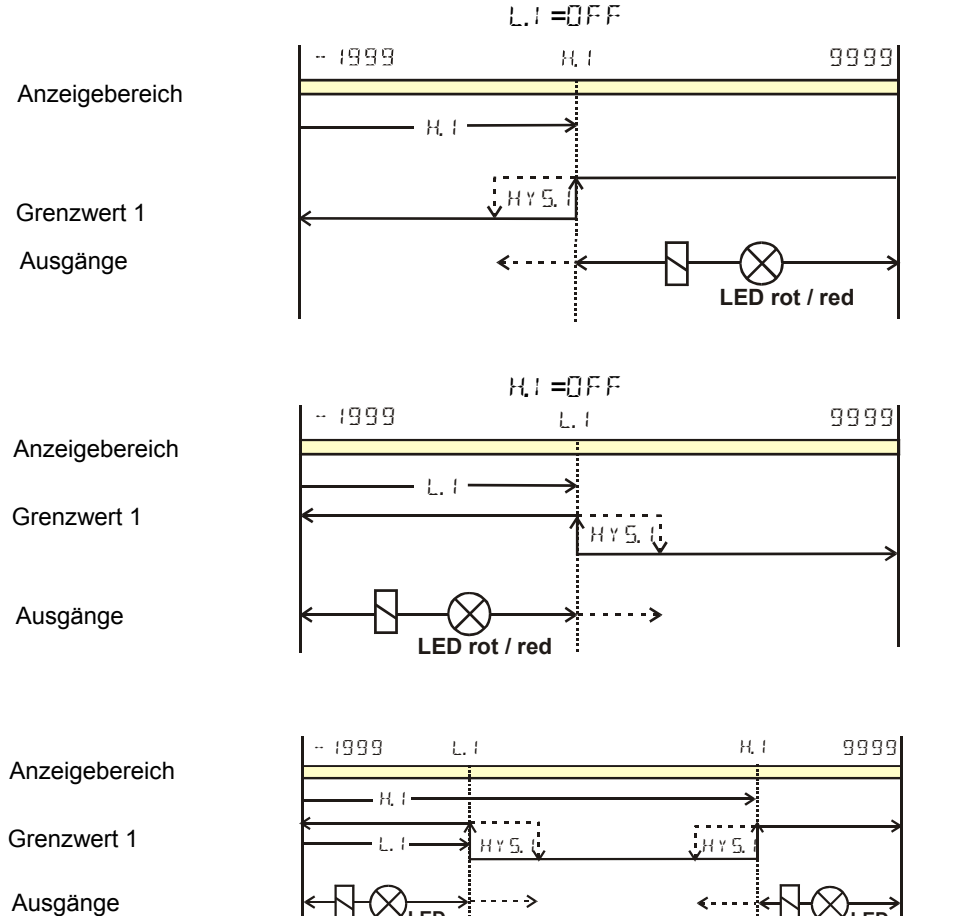

Arbeitsstrom:  $(\text{Conf}/\text{Guk.x}/\text{G.Rck} = \text{G})$  (Darstellung der Beispiele) Ruhestrom:  $(EonF/Out.x/B.Ac) = 1$  (Wirkungsrichtung des Ausgangsrelais ist invertiert)

**LED LED**

**rot / red rot / red**

#### **Alarmverzögerung**

Das Wirksamwerden eines Alarmes kann zeitlich verzögert werden. Erst nach Ablauf der eingestellten Verzugszeit, wird, wenn der Grenzwert weiterhin überschritten ist, der Alarmausgang gesetzt. Kürzere Alarme als die eingestellte Zeit werden ignoriert.

#### *Beispiel: Alarmverzögerung*

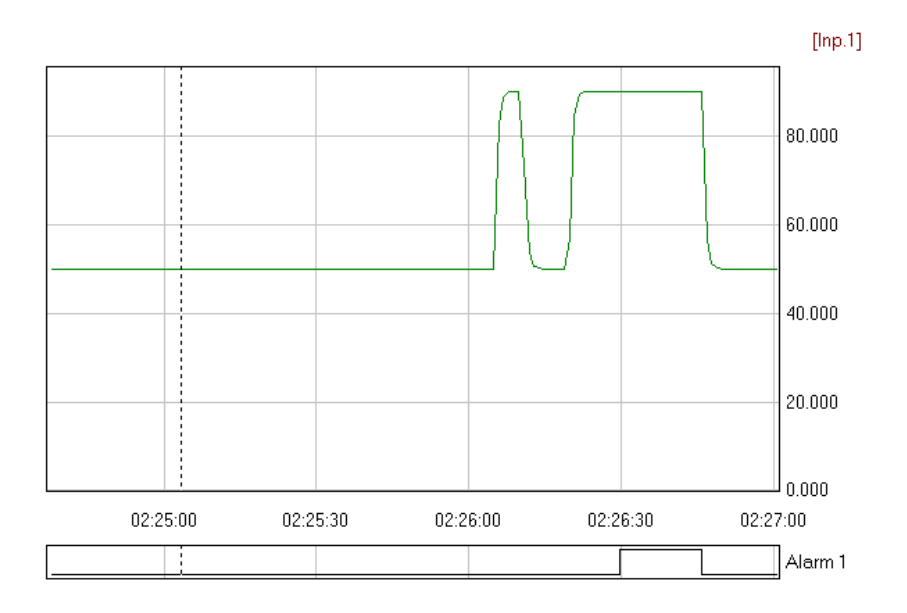

#### **Überwachung der Änderungsgeschwindigkeit**

Eine weitere Funktion der Grenzwertverarbeitung ist die Überwachung der Änderungsgeschwindigkeit (pro Minute) von Signalen.

*Wirkungsweise bei Signaländerung (Bsp. Lim.1)*   $L \cdot I = \overline{O} F$ F

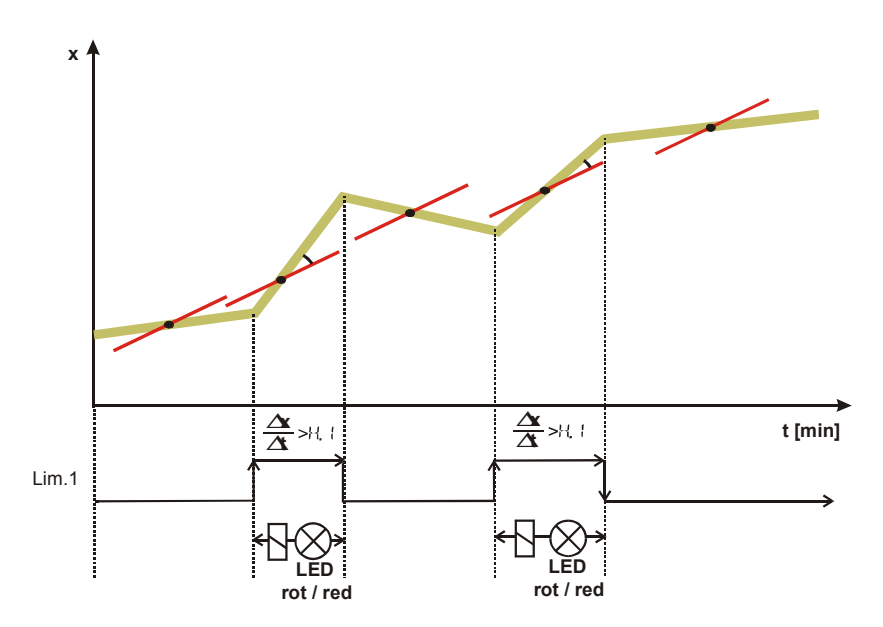

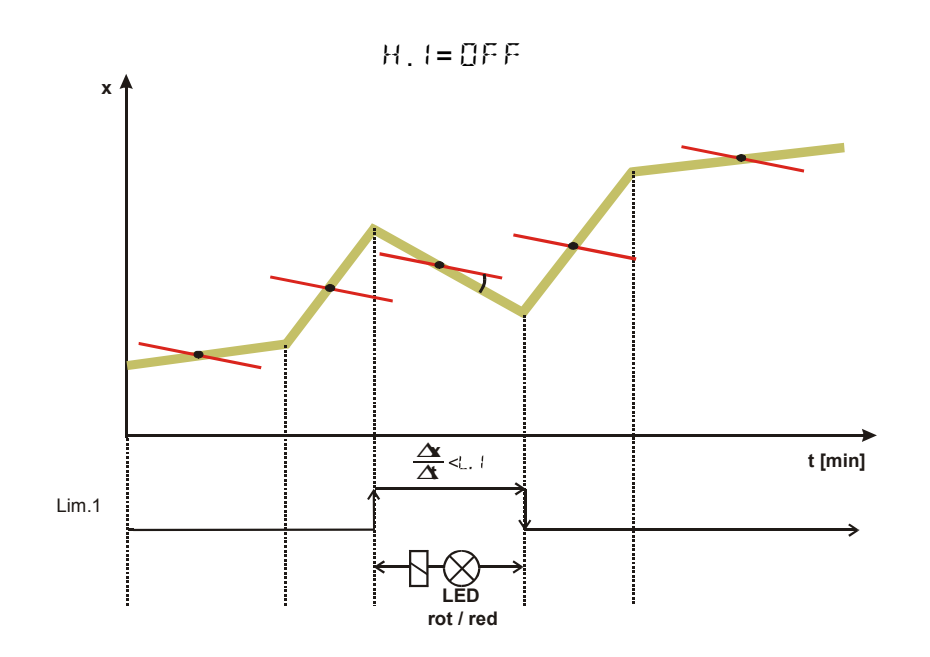

**Wenn Messwert bzw. Signaländerung + Speicherung gewählt wurde (** $\text{Conf}/\text{L}$ **im /** Fnc**.x=** 2,4**), bleibt das Alarmrelais so lange gesetzt, bis der Alarm in der Fehlerliste zurückgesetzt wurde.**  Dieser Alarm kann über folgende Möglichkeiten zurückgesetzt werden: über **di1** oder einen **Grenzwert** oder, eine **Tastenkombination** oder über die **Schnittstelle** (Lim1 ... Lim3 = 1). Dazu ist die Fehlerliste zurückzusetzen ( $\rightarrow$  Seite 36) bzw. über die Schnittstelle 0 vorzugeben.

**Nach dem Netzeinschalten oder einem Engineering Download beeinflusst ein eingestelltes Eingangsfilter den Gradienten des Eingangssignales, so dass eine gültige Überwachung erst nach einer Einschwingungzeit zur Verfügung steht. Die Zeit ist abhängig von der gewählten Filterzeitkonstanten t.F. Bei einer Filterzeit t.F = 0 sind sofort gültige Ergebnisse vorhanden.** 

i

### **6.11.2 Überwachung Betriebsstunden, Schaltspielzahl**

#### **Betriebsstunden**

Die Zahl der Betriebsstunden kann überwacht werden. Bei Erreichen bzw. Überschreiten des eingestellten Wertes wird das Signal InF.1 aktiviert (Fehlerliste und über einen Ausgang, falls konfiguriert).

Der Überwachungszeitraum beginnt mit dem Setzen des Grenzwertes C.Std. Durch Rücksetzen des Signals InF.1 in der Fehlerliste beginnt ein neuer Überwachungszeitraum. Die Überwachung kann durch Abschalten des Grenzwertes C.Std beendet werden.

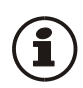

Das Einstellen des Grenzwertes für Betriebsstunden C.Std kann nur über SmartControl (Konfiguration ->Grenzwerte) erfolgen. Der aktuelle Zählerstand kann in SmartControl angezeigt werden.

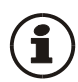

Eine Abspeicherung der Betriebsstunden erfolgt einmal pro Stunde. Zwischenwerte gehen beim Ausschalten verloren.

#### **Schaltspielzahl**

Die Schaltspielzahl der Ausgänge kann überwacht werden. Bei Erreichen bzw. Überschreiten des eingestellten Grenzwertes wird das Signal InF.2 aktiviert (Fehlerliste und über einen Ausgang, falls konfiguriert).

Der Überwachungszeitraum beginnt mit dem Setzen des Grenzwertes C.Sch. Durch Rücksetzen des Signals InF.2 in der Fehlerliste beginnt ein neuer Überwachungszeitraum. Die Überwachung kann durch Abschalten des Grenzwertes C.Sch beendet werden.

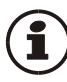

Jeder Ausgang besitzt einen zugeordneten Schaltspielzähler. Der Grenzwert C.Sch wirkt auf alle Schaltspielzähler.

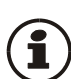

Das Einstellen des Grenzwertes für die Schaltspielzahl C.Sch kann nur über SmartControl erfolgen. Der aktuelle Zählerstand kann in SmartControl angezeigt werden.

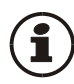

Eine Abspeicherung der Schaltspielzahlen erfolgt einmal pro Stunde. Zwischenwerte gehen beim Ausschalten verloren.

### **6.12 Konfiguration Analogausgang**

### **6.12.1 Analogausgang**

Es stehen beide Ausgangssignale (Strom und Spannung) gleichzeitig zur Verfügung. Mit der Einstellung ConF / Out.3 / O.t.YP wird die Ausgangsart gewählt, die exakt kalibriert sein soll.

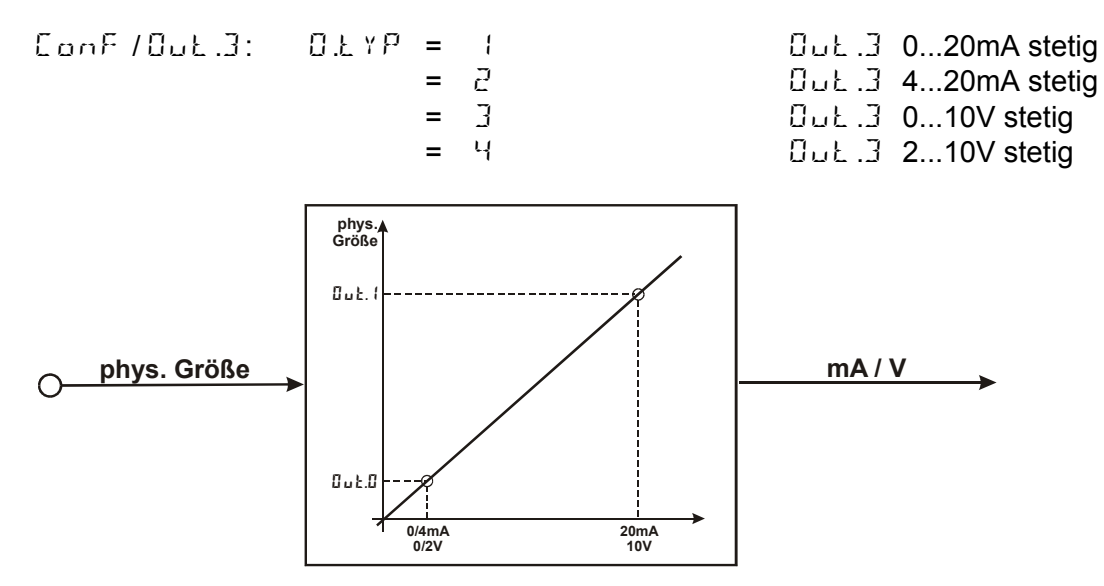

Die Einstellung  $0.5r c$  definiert die Signalquelle des auszugebenden Wertes. Beispiel:  $0.5r_c = 3$  Signalquelle für  $0.1r_c = 3$ 

Der Ausgangsbereich wird über die Parameter Out.<sup>0</sup> und Out.<sup>1</sup> skaliert. Die Werte werden in physikalischen Einheiten vorgegeben.

 $G_U L.0 = -1999...9999$  Skalierung  $G_U L.3$  für 0/4mA bzw. 0/2V  $D<sub>u</sub>t$ .  $= -1999...9999$  Skalierung  $D<sub>u</sub>t$ . 3 für 20mA bzw. 10V Beispiel: Ausgabe des vollen Eingangsbereichs (0 … 100)  $0 \cup L.0 = -0$  $G<sub>u</sub>$ .  $1 = 100$ 

Beispiel: Ausgabe eines begrenzten Eingangsbereichs, z.B. 60.5 … 63.7

```
G_U L.0 = 60.5Q_{uL}.1 = 63.7
```
Das Verhalten des Ausgangs bei einem Fehler des Eingangswertes kann über O.F. R I festgelegt werden.

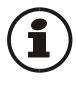

**Bitte beachten Sie, je geringer die Spanne ist, desto stärker machen sich Schwankungen am Eingang und die Auflösungsstufung bemerkbar.** 

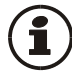

**Das parallele Verwenden des Strom- und Spannungsausgangs ist nur in galvanisch getrennten Kreisen zulässig.** 

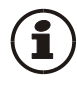

**Die Konfiguration O.tYP = 2 (4 … 20mA) bzw. 4 (2...10V) bedeutet nur die Zuweisung des Bezugwertes (4 mA bzw. 2V) bei der Skalierung des Ausgangskonfiguration Out.0. Daher werden Ausgangswerte nicht an dem Bezugwert 4mA / 2V begrenzt, sondern es können auch kleinere Werte ausgegeben werden.** 

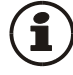

**Die Auswahl der Konfiguration O.tYP = 0/1 (0/4...20mA) bzw. 2/3 (0/2...10V) legt fest, welcher Ausgang als kalibrierter Bezugsausgang verwendet werden soll.** 

### **6.12.2 Forcing des Analogausgangs**

Über die Einstellung f.Out = 1 (nur über SmartControl) lässt sich der Ausgang auf Vorgabe der Werte über die Schnittstelle oder über einen Eingabewert in der erweiterten Bedienebene konfigurieren (=Forcen).

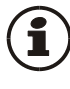

**Diese Einstellung kann z.B. zum Testen der nachgeschalteten Kabelwege und Geräte dienen.** 

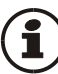

**Mit dieser Funktion kann z.B. ein Sollwertsteller realisiert werden.** 

### **6.13 Wartungsmanager / Fehlerliste**

Falls ein oder mehrere Fehler vorhanden sind, steht am Anfang der erweiterten Bedienebene immer die Fehlerliste. Ein aktueller Eintrag in der Fehlerliste (Alarm oder Fehler) wird durch das aktivierte Markierungssymbol im Display über dem "E" angezeigt.

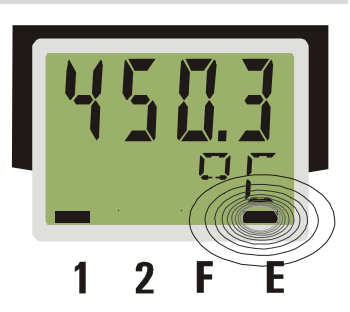

#### **Zur Anzeige der Fehlerliste muss die Taste** ô **einmal betätigt werden.**

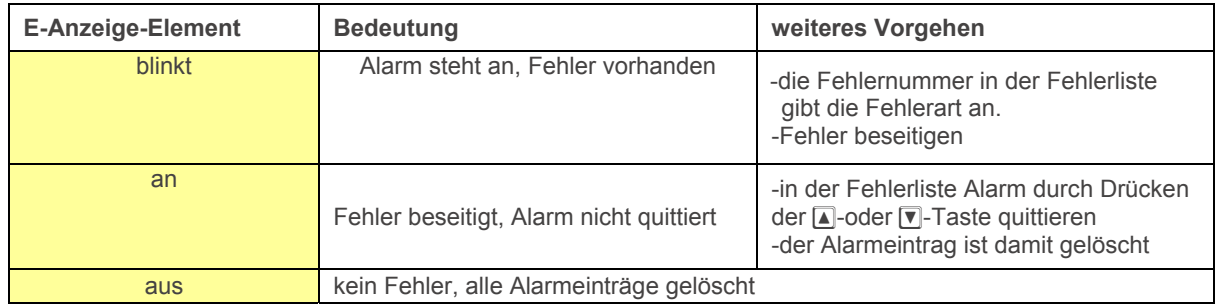

#### **Fehlerliste:**

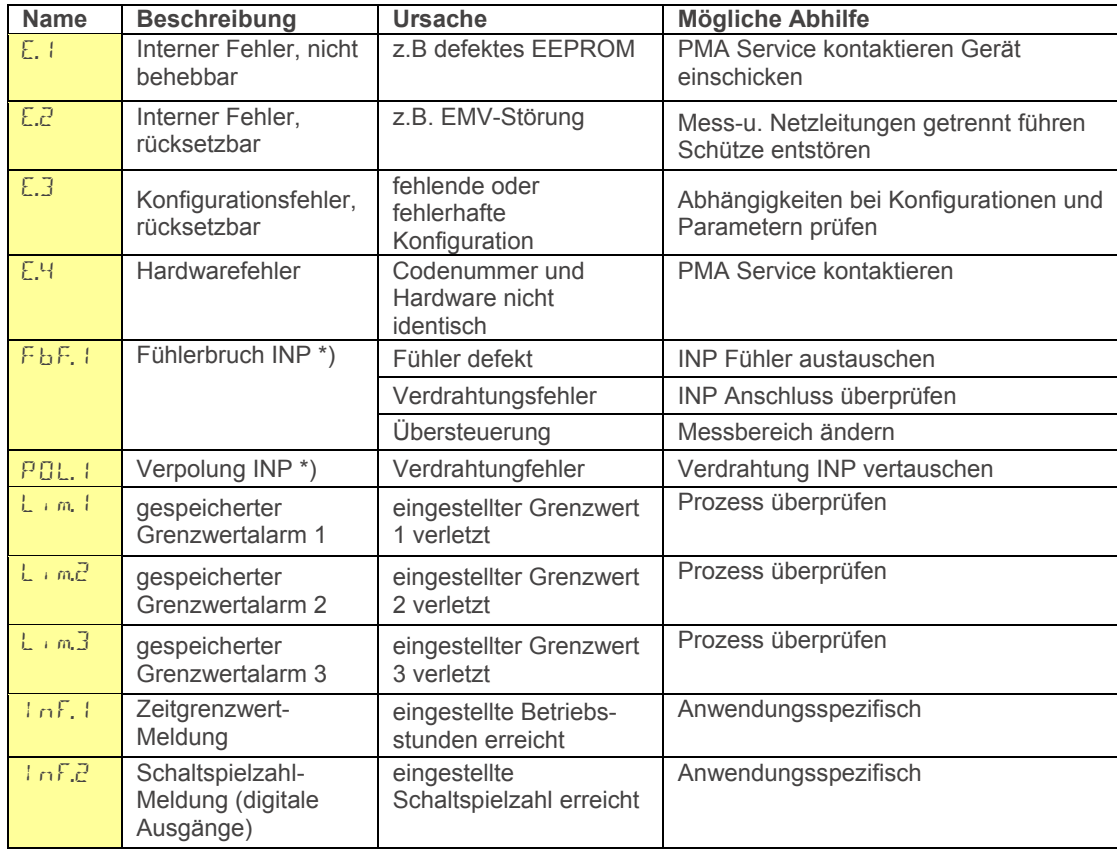

\*) Dabei wird in der Istwert-Anzeige " FAIL" angezeigt

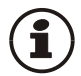

Gespeicherte Alarme Lim1/2/3 (E- Element vorhanden) können über den digitalen Eingang di1 quittiert und damit zurückgesetzt werden.

Konfiguration, siehe Seite 41: ConF / LOGI / Err.r

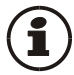

Steht ein Alarm noch an, d.h. ist die Fehlerursache noch nicht beseitigt (E- Anzeige blinkt), können gespeicherte Alarme nicht quittiert und zurückgesetzt werden.

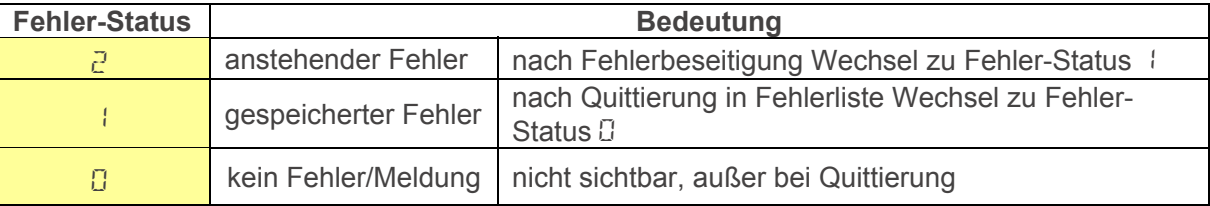

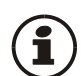

**Sollen Fehlermeldungen nach Behebung des Fehlers ohne ein manuelles Rücksetzen nicht mehr in der Fehlerliste vorhanden sein, so kann dies mit der Einstellung ILat im SmartControl unterdrückt werden.** 

CONF / othr / ILat 1 blockiert

Diese Einstellung hat keine Auswirkung auf gespeichert konfigurierte Grenzwerte Lim.1 … 3.

#### **6.14 Erkennung und Anzeige von Sensor- und Verdrahtungsfehlern**

- **Bruch** der Versorgungs\)-,Mess- oder Senseleitungen: "FAIL" in Istwert-Anzeige und "FbF.1"in Fehlerliste
- **Verpolung** der Versorgungs-, Sense- und Messleitungen: "FAIL" in Istwert-Anzeige und "POL.1"in Fehlerliste. Die Erkennung einer Sense - Verpolung erfolgt beim Aufstart des Gerätes.

Eine anschließende Korrektur der Sense Verdrahtung wird erst nach erneutem Gerätestart erkannt ( d.h. **Das Gerät ist aus- und wieder einzuschalten!**)

- **Kurzschluss** der Versorgungs-, und Senseleitungen ==> Verhalten wie bei Bruch der Versorgungsleitungen: "FAIL" in Istwert-Anzeige und "FbF.1" in Fehlerliste
- **Kurzschluss der Messleitungen**: Messsignal = 0
- **Übersteuerung** des Messeinganges: "FRIL" in Istwert Anzeige und "FbF. 1" in Fehlerliste

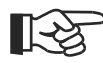

Es besteht die Möglichkeit einen Ersatzwert (  $\ln F$ ), der bei Sensorfehler wirksam wird, vorzugeben.

\)*Bei 4-Leiterschaltung wird neben den Messleitungen die EX+ - Leitung eindeutig überwacht ! Nach Bruch der EX minus - Leitung ergibt sich kein plausibler Messwert*!

### **6.15 Rücksetzen auf Hersteller-Werkseinstellung**

Für den Fall, dass es zu einer Fehlkonfigurierung gekommen ist, kann der HE 5861 auf seine Hersteller-Werkseinstellung zurückgesetzt werden.

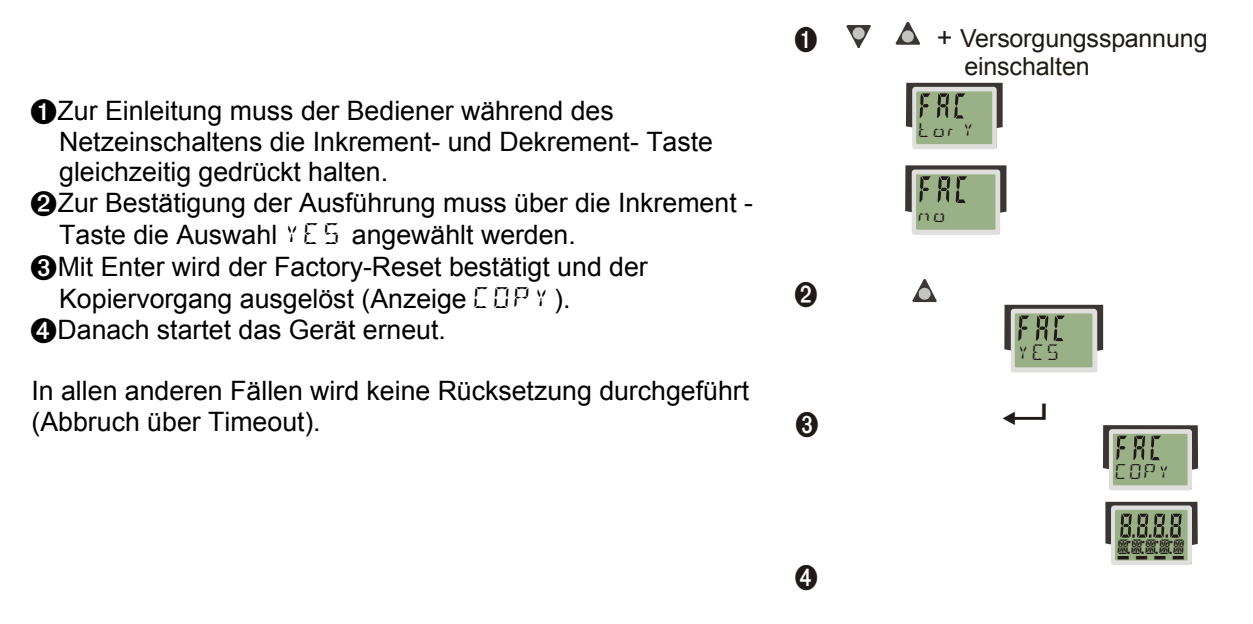

**Ist eine der Bedienebenen blockiert worden (über SmartControl), so ist kein Rücksetzen auf die Werkseinstellung möglich.** 

**Ist eine Pass-Zahl (über SmartControl) definiert worden, aber keine Bedienebene blockiert, so wird der Bediener nach der Bestätigung in** 3**mit dem Text** PASS **aufgefordert, die korrekte Pass-Zahl einzugeben. Bei fehlerhafter Pass-Zahl wird keine Rücksetzung durchgeführt.** 

**Der Kopiervorgang** COPY **kann mehrere Sekunden dauern.** 

Danach geht der Messumformer in den normalen Betrieb über.

## **7 Konfigurier-Ebene**

### **7.1 Konfigurations-Übersicht**

Abhängig von der Geräteausführung und weiteren eingestellten Konfigurationen können Konfigurationsdaten ausgeblendet werden.

Das nachfolgende Bild zeigt die über die Front des Gerätes bedienbaren Daten.

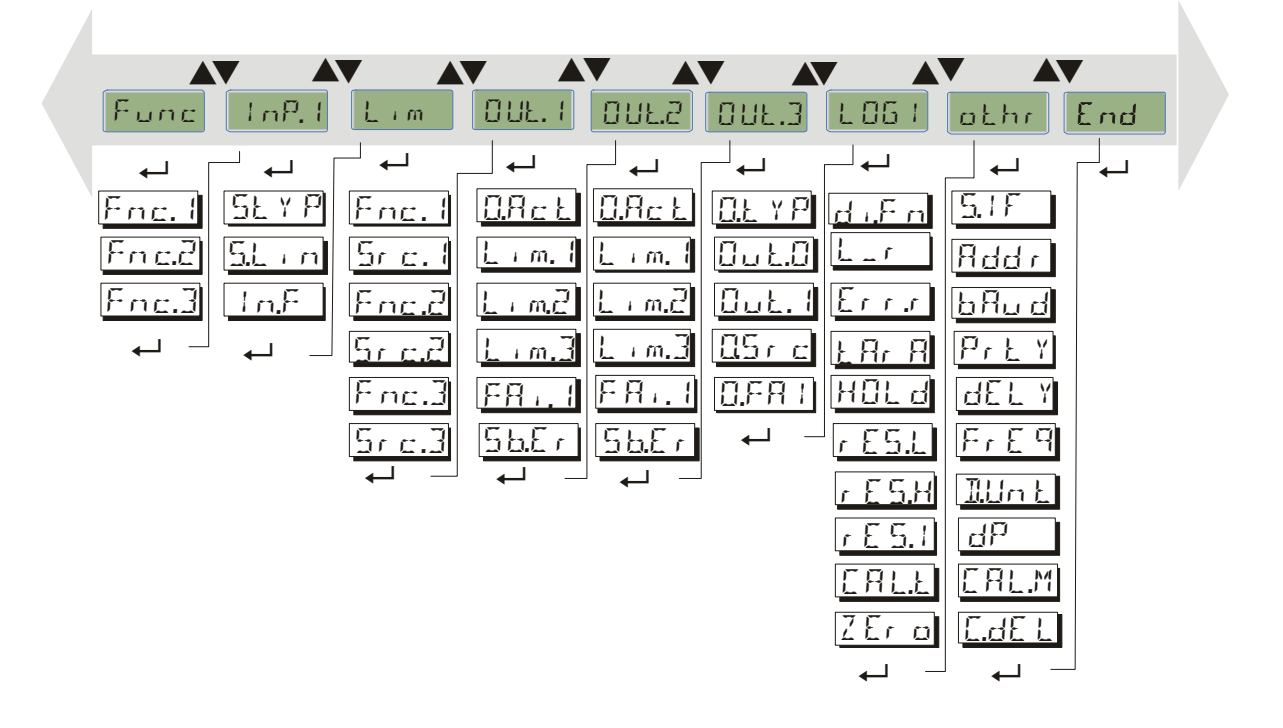

### **7.2 Einstellungen**

- Die Konfigurationen können mit **AVT**asten eingestellt werden.
- Der Übergang zum nächsten Konfigurationselement erfolgt durch Drücken der ← Taste.
- Nach der letzten Konfiguration einer Gruppe erscheint donE in der Anzeige und es erfolgt ein automatischer Übergang zur nächsten Gruppe.

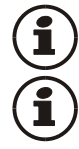

Der Rücksprung an den Anfang einer Gruppe erfolgt durch Drücken der ← - Taste für 3 sec.

**Bei Umkonfigurationen prüfen Sie bitte alle abhängigen Parameter auf Ihre Gültigkeit.** 

### **7.3 Konfigurationen**

Abhängig von der Geräteversion und den eingestellten Konfigurationen werden nicht benötigte Werte ausgeblendet.

\ Die mit diesem Symbol gekennzeichneten Einträge sind nur bei vorhandener Geräte-Option auswählbar.

#### **Funktionsauswahl Func**

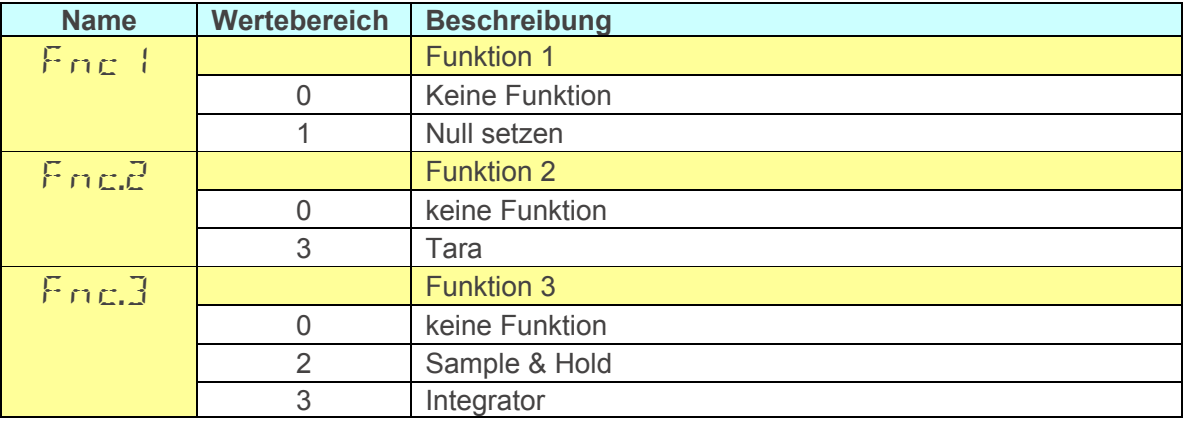

#### **Eingang INP**

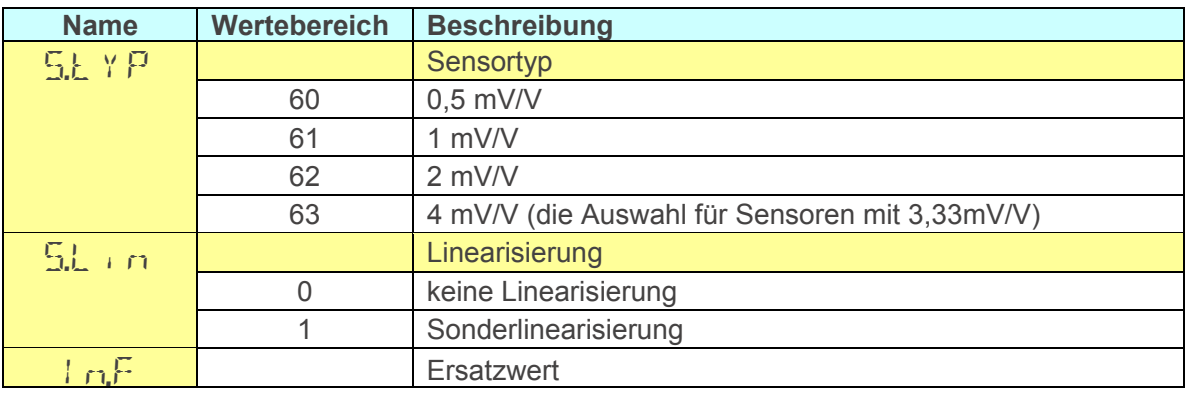

#### **Grenzwerte Lim1 … Lim3**

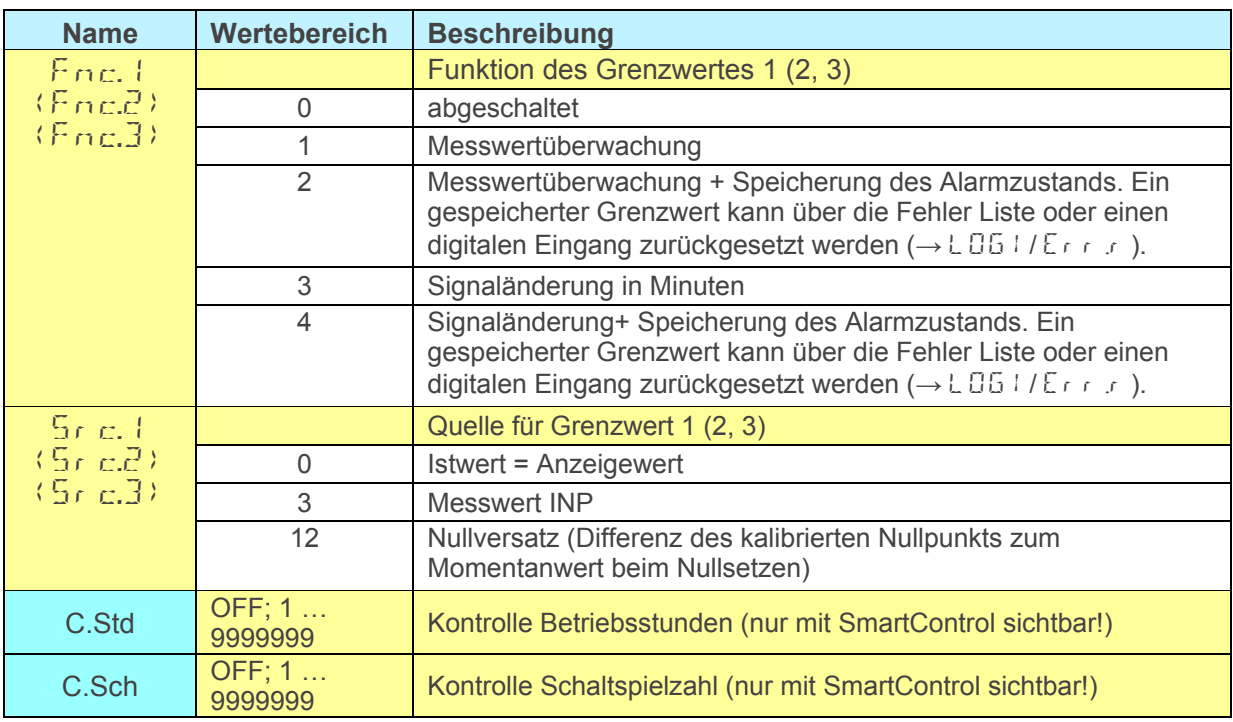

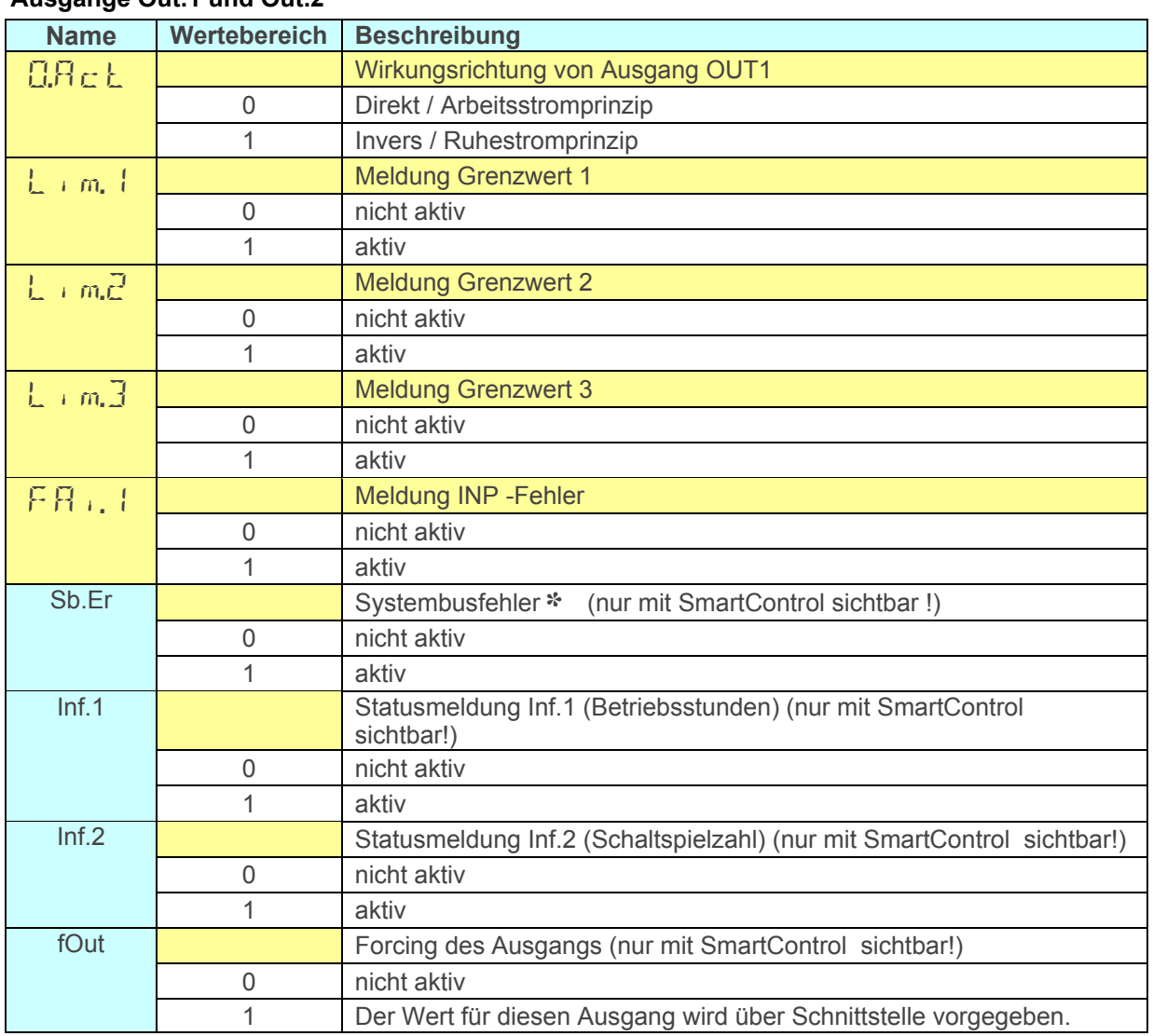

#### **Ausgänge Out.1 und Out.2**

#### **Ausgang Out.3 (analog)**

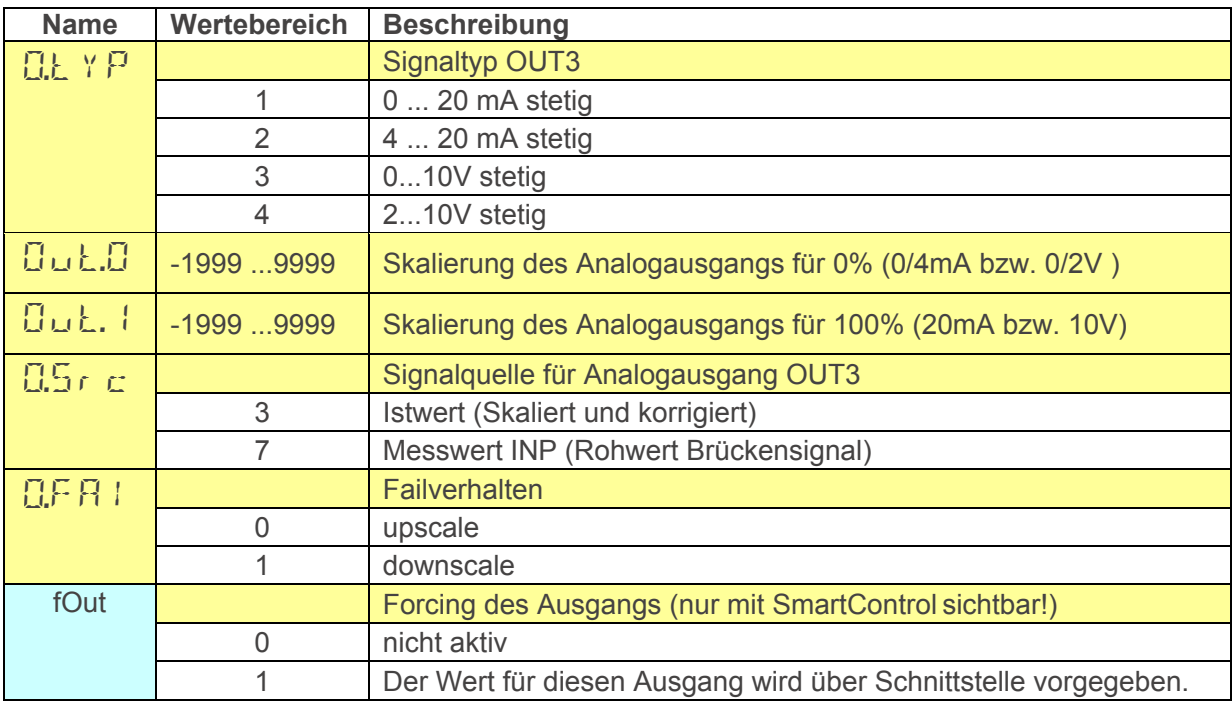

### **Signalzuordnungen LOGI**

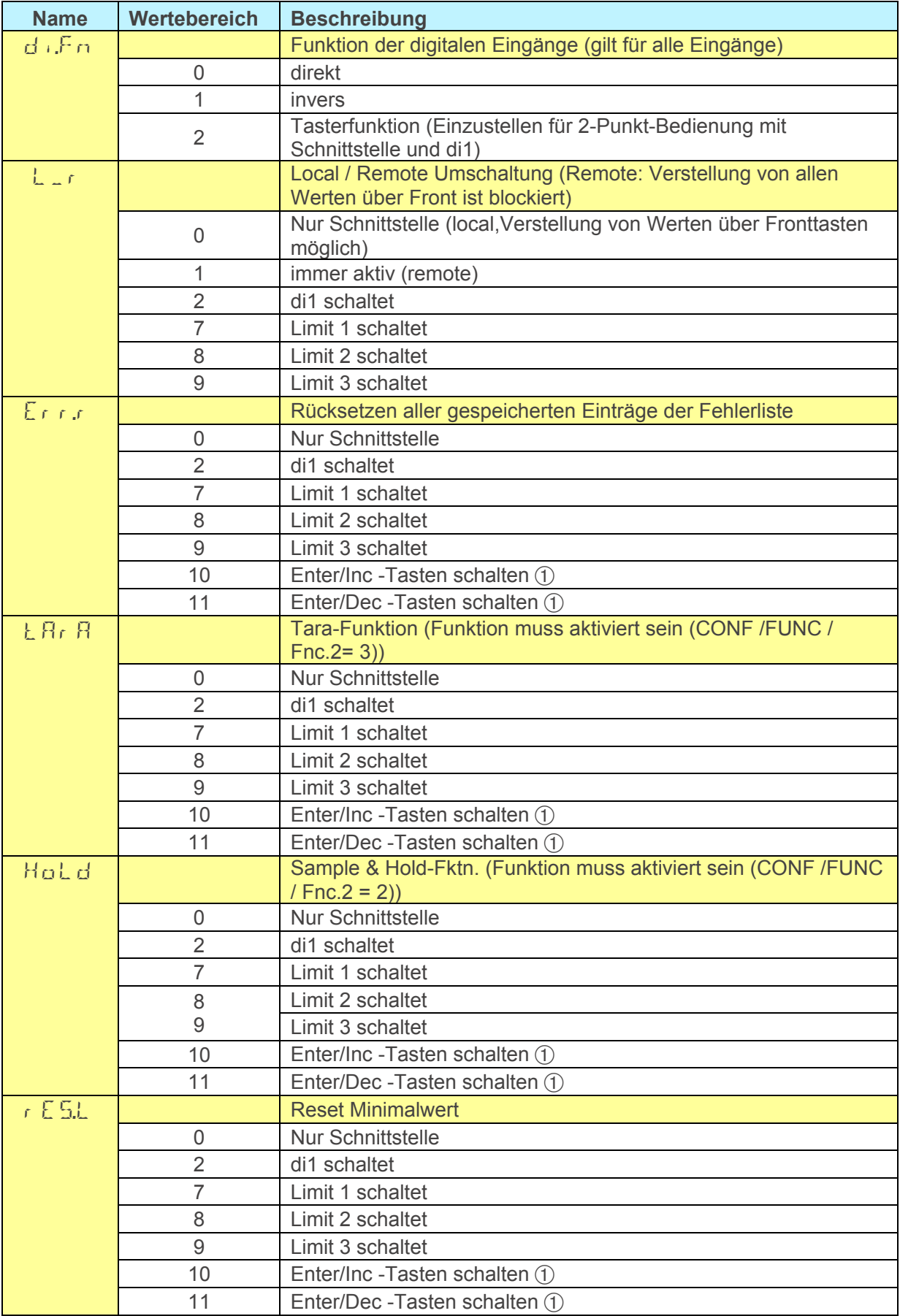

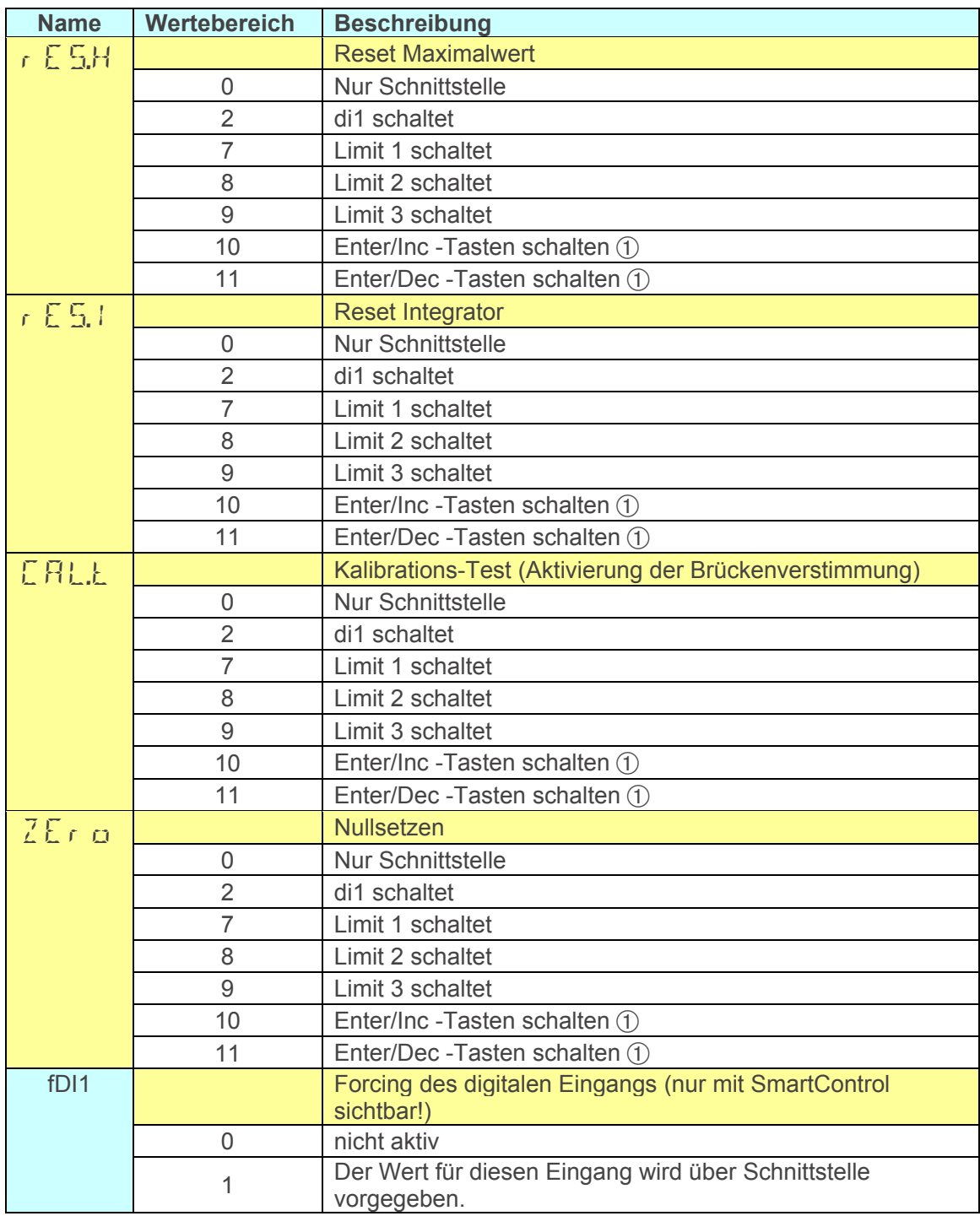

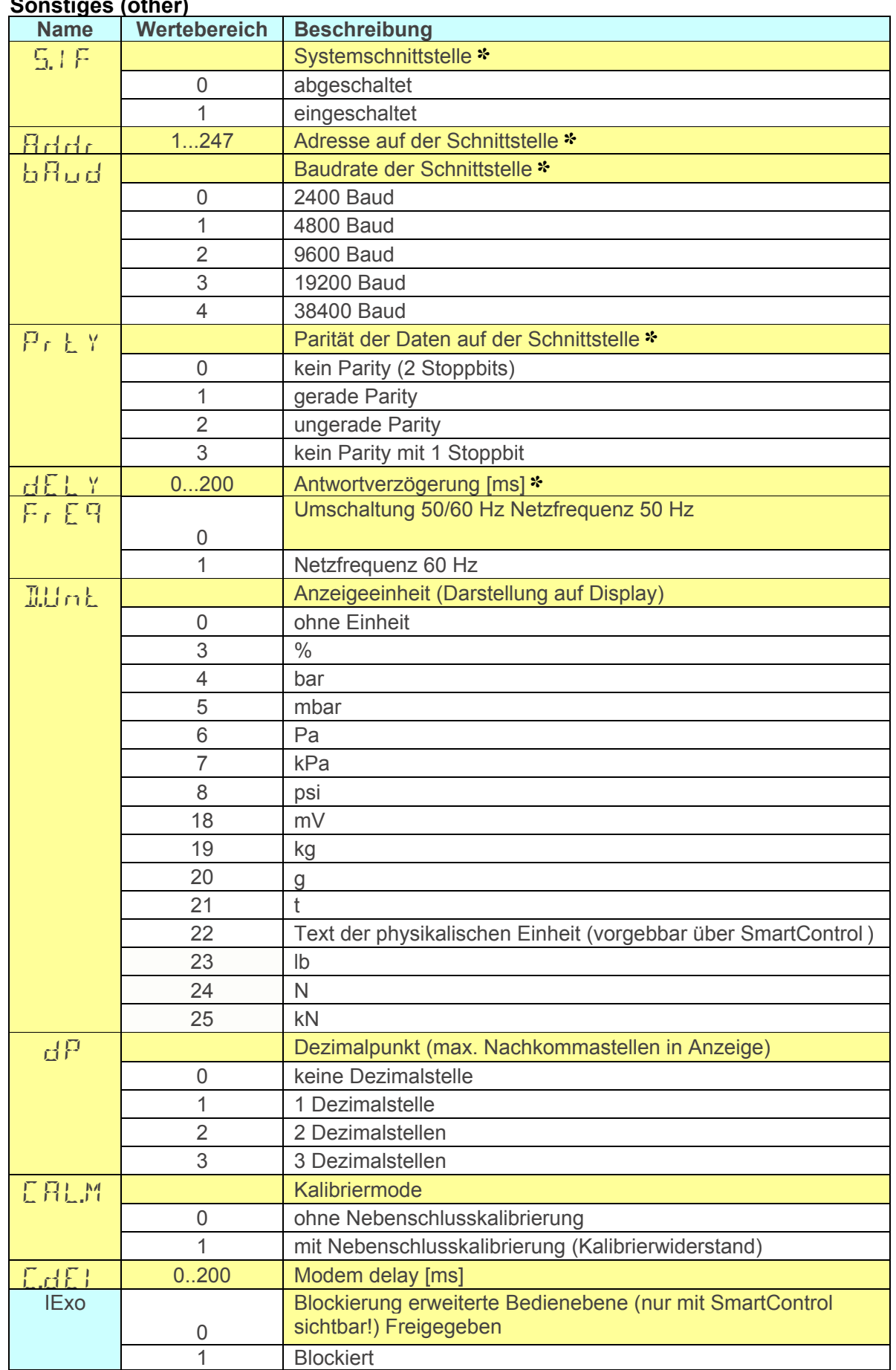

### **Sonstiges (other)**

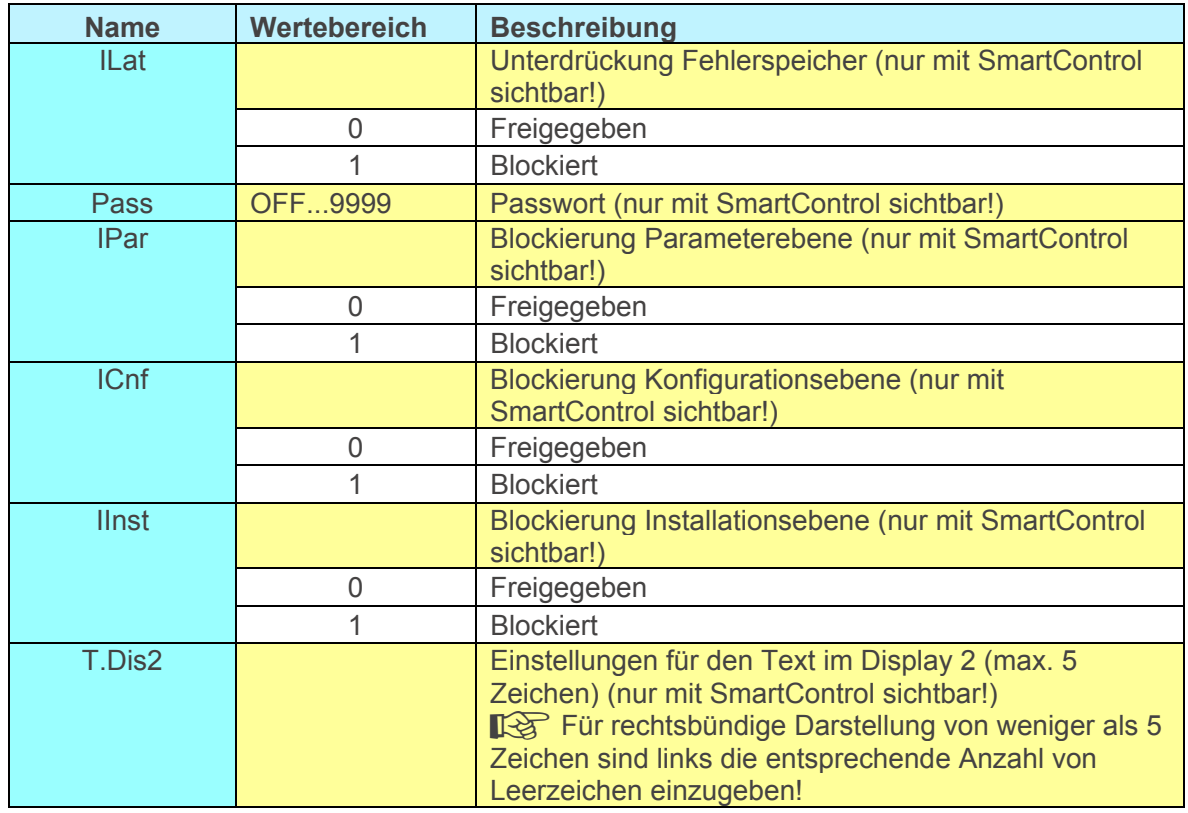

Ü Zuerst Enter -Taste gedrückt halten, dann Inkrement-Taste bzw. Dekrement-Taste betätigen

#### **Linearisierung Lin**

Nur wenn in INP. 1 S.Lin=1 (Nur über SmartControl sichtbar!)

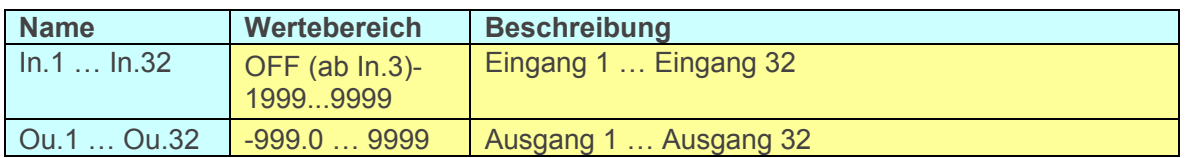

**Die Eingangssignale werden in % eingetragen.** 

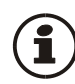

**Rücksetzen der Geräte-Konfiguration auf Werkseinstellung (Default)**   $\rightarrow \Box \Box$  Siehe Seite 37

### **8 Parameter-Ebene**

### **8.1 Parameter-Übersicht**

Abhängig von der Geräteversion und der eingestellten Konfiguration werden nicht benötigte Parameter ausgeblendet.

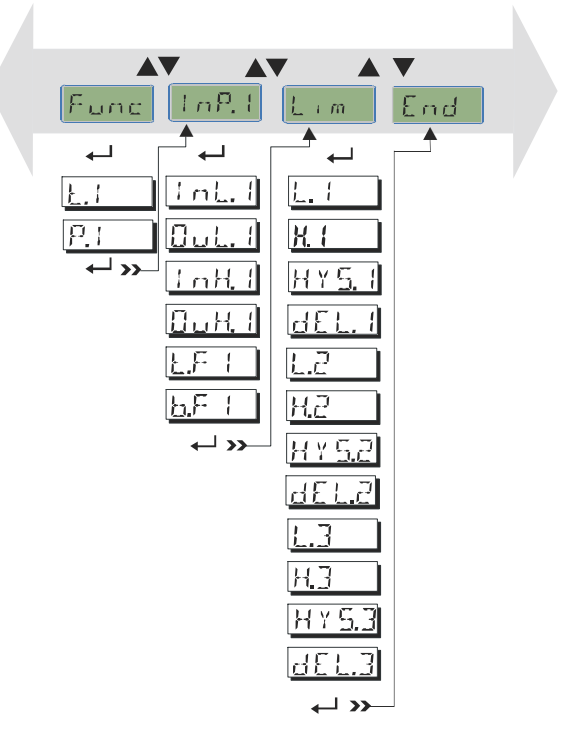

#### **8.2 Einstellungen**

- Die Parameter können mit den  $\boxed{\blacktriangleleft}$  $\boxed{\blacktriangledown} \leftarrow$  Tasten eingestellt werden.
- Der Übergang zum nächsten Parameter erfolgt durch Drücken der ← Taste.
- Nach dem letzten Parameter einer Gruppe erscheint  $\dim E$  in der Anzeige und es erfolgt ein automatischer Übergang zur nächsten Gruppe.

Der Rücksprung an den Anfang einer Gruppe erfolgt durch Drücken der ← - Taste für 3 s.

Erfolgt 30 sec. keine Tastenbetätigung, kehrt der Messumformer wieder in die Bedienebene zurück. (Timeout = 30 s)

### **8.3 Parameter**

#### Funktionsauswahl Func

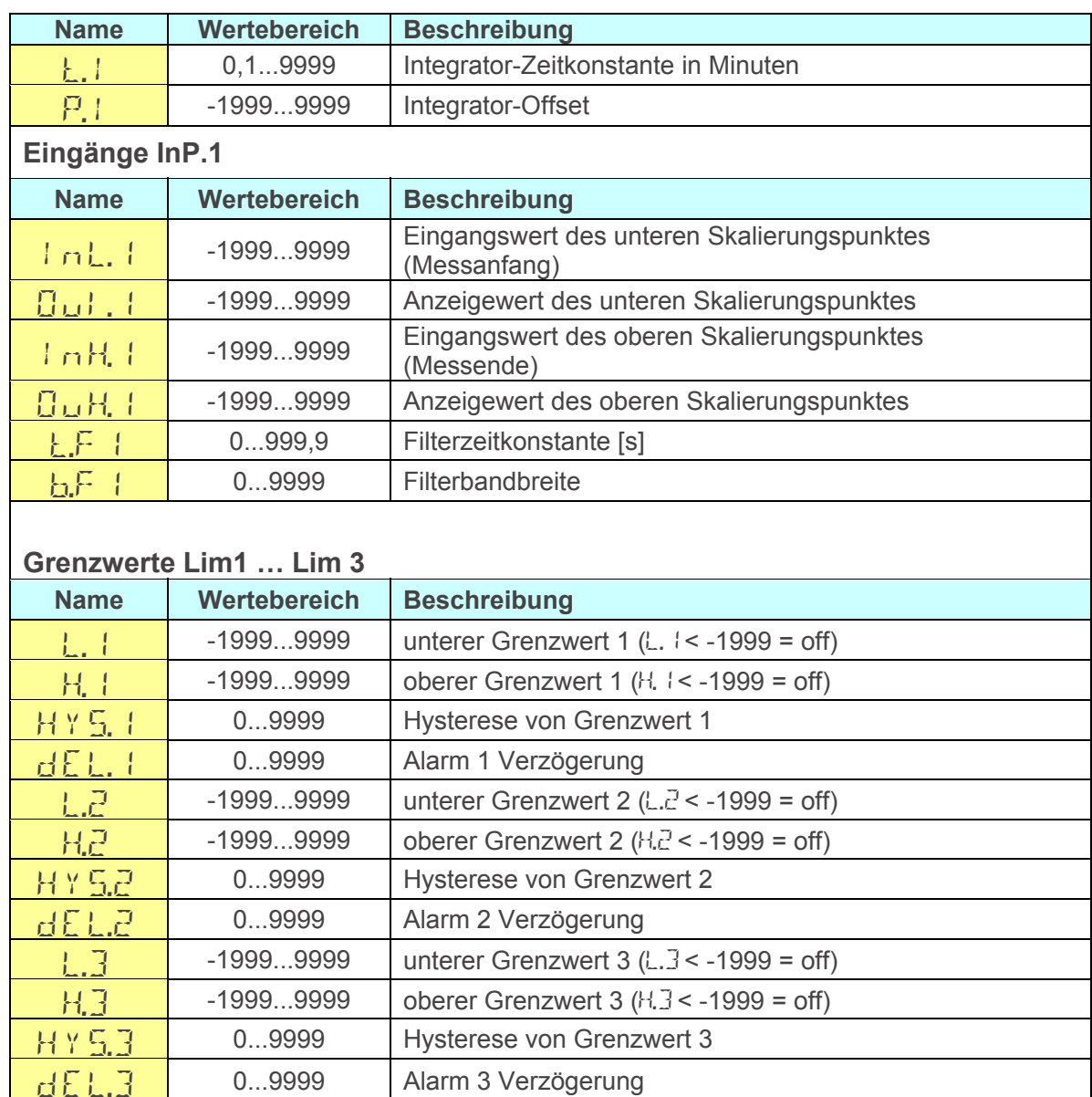

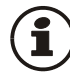

**Rücksetzen der Parameter auf Werkseinstellung (Default)**   $\rightarrow$ Kapitel 6 (Seite 37)

### **9 Installation und Kalibrierung**

Wird der HE 5861 nach dem Anschluss z.B. der Wägezelle mit Betriebspannung versorgt, erfolgt die Aufstartphase. Dabei läuft die automatische Erkennung, ob die Sense - Leitungen angeschlossen sind, ab. Diese Erkennung läuft auch nach Umkonfiguration ab. Zur Installation wird durch Drücken (3 sec) von zum Installationsmodus  $In5L$ umgeschaltet. Durch Auswahl von  $5EL$  und Einstellung  $5L \times P$  (Zellentyp) gelangt man zur Kalibriermethode E RL.M.

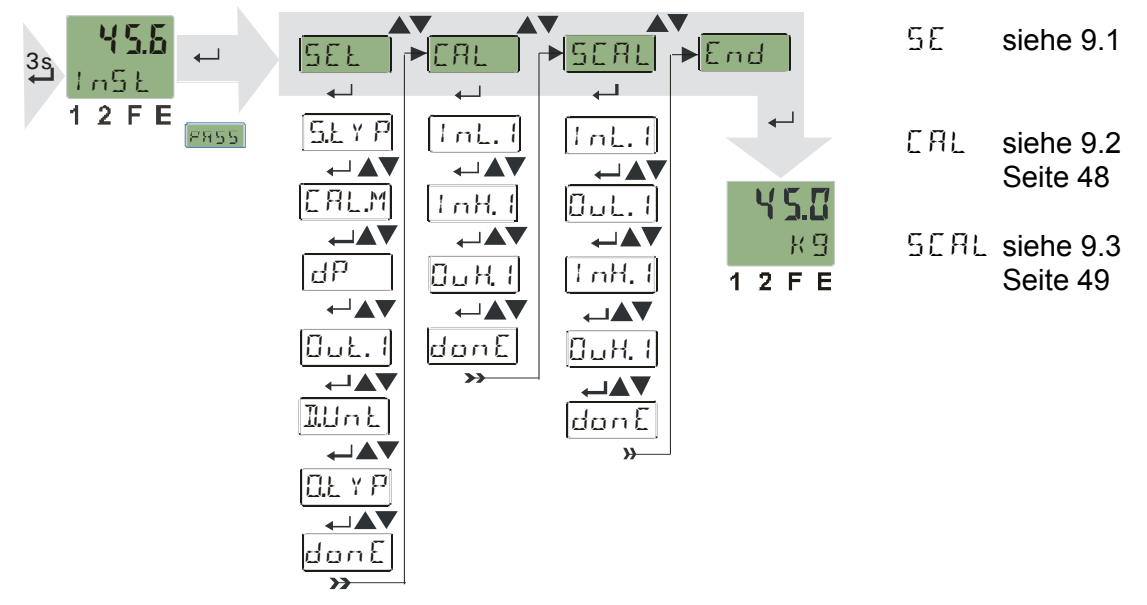

### **9.1** Ersteinstellung ( $5EL$ )

S.tyP Einstellung des Sensortyps - siehe Seite 39

CAL.M Nebenschlusskalibrierung

Bei Anschluss von Lastzellen ist  $CRLM = 0$  (ohne Nebenschlusskalibrierung) einzustellen.

CAL.M=**1** (mit Nebenschlusskalibrierung Ü)

Bei der Kalibrierung erfolgt ein automatisches Zuschalten des Kalibrier-Widerstands am Sense-Anschluss ② während der Kalibrierung des oberen Kalibrierpunkts (InH.1 / OuH.1)

Ü Nur sinnvoll für Massedrucksensoren mit integrierten Kalibrierwiderstand. Die Angaben des Sensorherstellers mit Bezug auf die Betriebstemperatur sind zu beachten.

¡Simuliert eine Belastung der Brücke

Die weiteren Eingaben entsprechend ausführen.

 $\mathbb{D}P$  Dezimalpunkt

Out.1 Skalierung des Analogausgangs

D.Unt Anzeigeeinheit - Darstellung auf dem Display 2. Zeile

C.t. Y P Ausgangssignal typ OUT3

donE Danach wird die Kalibrierung ( CAL) ausgeführt

### **9.2** Kalibrierung ( $CRL$ )

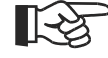

Vor Durchführung der Kalibrierung ist die Anlaufzeit (siehe Technische Daten Seite 55) des Gerätes zu beachten!

Als Messwert wird bei Auslieferung ein %-Wert angezeigt (bezogen auf den eingestellten Messbereich). Daher muss der HE 5861 für seine Messaufgabe entsprechend angepasst werden. Diese Anpassung erfolgt durch die korrekte Durchführung des Kalibriervorganges.

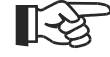

Bei Bedarf sollte die gewünschte Anzeigeeinheit (D.Unt) entsprechend gewählt werden.

( $\widehat{\mathcal{C}}$ ) Wägezellen: Totlast ( Rohwert) ergibt ein Signal. Dieses Signal muss auf Null gesetzt werden indem InL.1 =0 gesetzt wird (Messanfang).

**(**Bei Drucksensoren sollte der Sensor drucklos sein, bzw. Druckvorgabe für Messanfang:

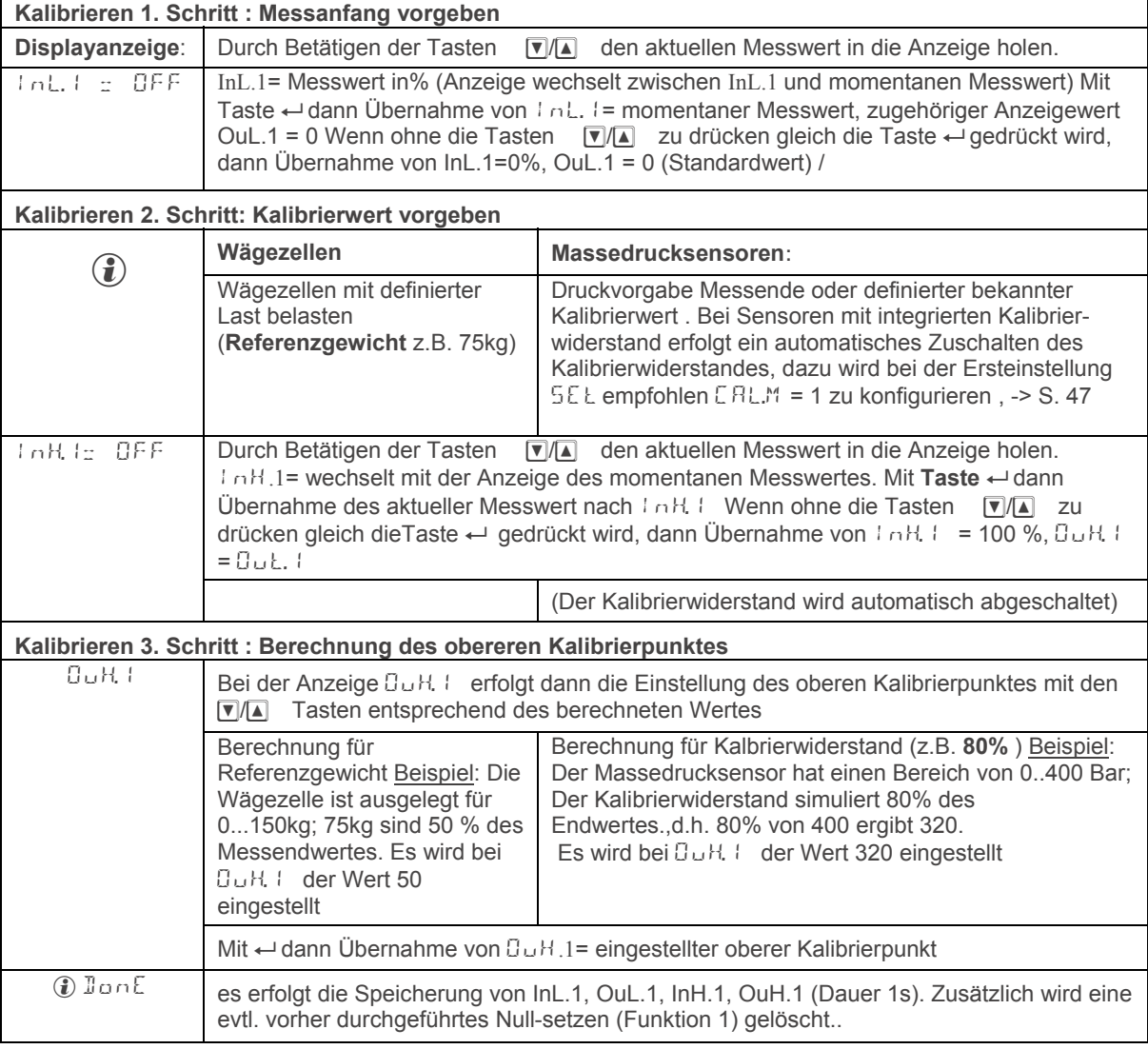

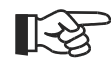

Eine vor der Kalibrierung aktivierte Tara-Funktion muss deaktiviert sein. Eine Beibehaltung des alten Tarazustands ist in der Regel nicht mehr sinnvoll. Bei Bedarf kann die Tara-Funktion neu aktiviert werden.

Der Nullversatz wird automatisch gelöscht

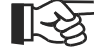

Es ist zu beachten, dass die InL.1- und InH.1-Werte mit einer Auflösung von 4 Digits angezeigt werden. Die bei der Kalibrierung gespeicherten InL.1- und InH.1-Werte werden allerdings mit der vollen Auflösung gespeichert. Das verlustlose Übertragen dieser Werte in ein anderes Gerät kann nur über die serielle

Schnittstelle (Front oder Bus) z.B. mit Hilfe von SmartControl erfolgen.

### 9.3 Skalierung ( $5CHL$ )

- $\bullet$  (Menü mit  $5EL LRL 5LRL End$ ) Möglichkeit zum Auslesen der unter CAL ermittelten Skalierung bzw. zum direkten Eingeben der Skalierparameter InL.1
	- OuL.1
	- InH.1
	- OuH.1
	- donE End
- ô
- **Bedienebene**

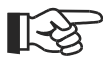

#### **Hinweis für Massedrucksensor**

Steilheit 4mV/V einstellen für 3,33mV/V des Sensors.

### **10 Engineering Tool SmartControl**

Das Engineering Tool Smart Control ist die Projektierungsumgebung für die SmartPort - Gerätefamilien sowie für die HIMOD Gerätefamilie von Hesch. Es wird die Vollversion mit allen Funktionalitäten ausgeliefert:

#### **Funktionalität**

- Einstellung der Parameter und Konfigurationsparameter
- Download: Übertragen eines Engineerings zum Messumformer
- Online-Modus / Visualisierung
- Erstellen einer anwenderspezifischen Linerarisierung
- Konfiguration der erweiterten Bedienebene
- Upload: Lesen eines Engineerings vom Messumformer
- Basisdiagnosefunktion
- Datei, Engineering speichern
- Druckenfunktion
- Onlinedokumentation / Hilfe
- Durchführen der Messwertkorrektur
- Datenerfassung und Trendaufzeichnung
- Netzwerk-/ Mehrfachlizenz
- Assistentenfunktion

### **11 Technische Daten**

### *EINGÄNGE DMS EINGANG INP*

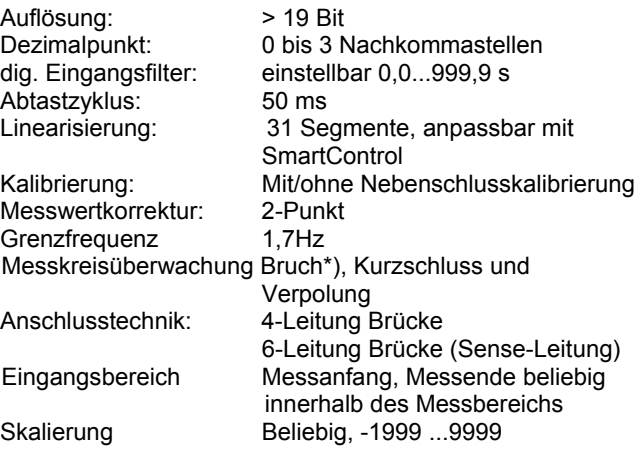

### *Messbereiche:*

**Steilheit/Empfindlichkeit** 0,5 mV/V

 1 mV/V 2 mV/V  $4$  m $V/N$ 

### *DIGITALEINGANG DI1*

#### *Ausführung als: Kontakt - Eingang*

Anschluss eines potenzialfreien Kontaktes, der zum Schalten "trockener" Stromkreise geeignet ist. Geschaltete Spannung: 5 V Strom: 0,5 mA

#### *Steuereingang*

Konfigurierbar als direkter oder inverser Schalter oder Taster!

Funktionen: Bedienung verriegeln, Rücksetzen gespeicherter Alarme, der Schleppzeiger, des Integrators; Aktivierung Tara-, Abtasthalteverstärker-Funktion; Zero, Kal-Test

## *AUSGÄNGE*

*RELAISAUSGÄNGE OUT1, OUT2*  Kontaktart: 2 Schließer mit gemeinsamen Kontaktanschluss Schaltleistung maximal: 500 VA, max. 250 V, max. 2A bei 48...62 Hz, ohmsche Last Schaltleistung minimal: 6V, 1 mA DC Schaltspiele elektrisch: für I= 1A/2A:≥ 800.000 / 500.000 (bei ~ 250V (ohmsche Last))

#### *Hinweis:*

Bei Anschluss eines Steuerschützes an OUT1 bzw. OUT2 ist, um hohe Spannungsspitzen zu vermeiden, eine RC-Schutzbeschaltung nach Angaben des Schützherstellers am Schütz erforderlich.

### *OUT3 UNIVERSAL-AUSGANG*

Paralleler Strom-/Spannungsausgang mit gemeinsamen Minusanschluss (gemeinsam nur in galvanisch getrennten Kreisen einsetzbar).

Frei skalierbar Auflösung: 14 Bit Dynamisches Verhalten Ausgang folgt dem Eingang: (Sprungförmige Änderung des Eingangssignals) T90:Typisch  $\leq$  300 ms<br>Gleichlauffehler I/U  $\leq$  2 % Gleichlauffehler I/U Restwelligkeit  $\xi$  1%<br>(vom Bereichsende) 0...130 kHz (vom Bereichsende)

#### *Stromausgang*

0/4...20 mA, konfigurierbar, kurzschlussfest

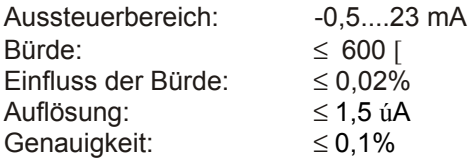

#### *Spannungsausgang*

0/2...10V konfigurierbar, nicht dauerhaft kurzschlussfest

Aussteuerbereich: -0,15....11,5 V Bürde:  $\geq 2$  k $\Omega$ Einfluss der Bürde:  $\leq 0.06\%$ Auflösung: ß 0,75 mV Genauigkeit:  $\leq 0.1\%$  $Zusatzfehler \leq +0.09\%$ (bei gleichzeitiger Nutzung des Stromausgangs)

*Ausgangswerte auch über Schnittstelle vorgebbar (Forcing)*

### *Galvanische Trennungen*

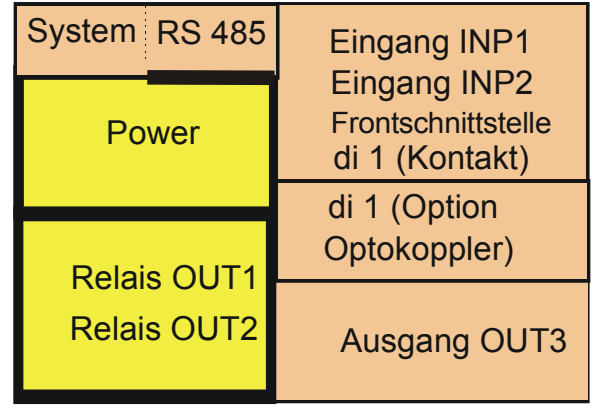

Sicherheitstrennung Funktionstrennung

Eingänge und Ausgänge sind untereinander und gegen Hilfsenergie galvanisch getrennt.

#### *Prüfspannungen:*

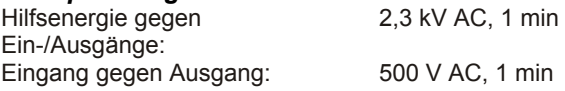

#### *Max. zulässige Spannungen:*

zwischen Ein-/Ausgängen gegen  $\leq$  33 V AC Erde:

### *HILFSENERGIE*

Je nach Bestellung:

#### *Wechselspannung*

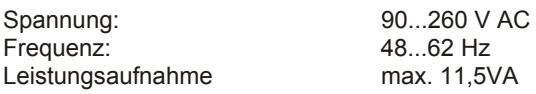

#### *Allstrom 24 V UC\**

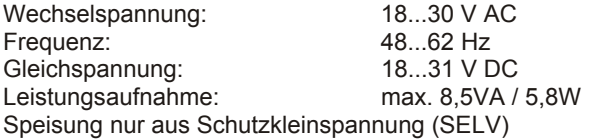

\* Geräte mit Option Systemschnittstelle: Versorgung erfolgt über den Busverbinder vom Feldbuskoppler oder Einspeisemodul

#### *Verhalten bei Netzausfall*

*Konfiguration, Parameter: Dauerhafte Speicherung im EEPROM.*

### *SmartPort Frontschnittstelle*

Anschluss an der Gerätefront über PC-Adapter (siehe "Zusatzteile"). Über die SmartControl Software kann der HE 5861 konfiguriert, parametriert und bedient werden.

### *BUSSCHNITTSTELLE (OPTION)*

#### *RS 485*

Anschluss über Busverbinder, in der Hutschiene verlegt. Es sind geschirmte Kabel zu verwenden.<br>Physikalisch:

Physikalisch: RS 485, Kupfer Geschwindigkeit: 2400, 4800, 9600, 19.200, 38.400 Bit/sec Parität: gerade, ungerade, keine<br>Adressbereich: 1...247

Adressbereich:<br>1...<sup>7</sup> Anzahl der Geräte pro Segment: 32 Anzahl der Geräte pro Segment: Darüber hinaus sind Repeater einzusetzen.

#### *Protokoll*

MODBUS RTU

#### *SYSTEMSCHNITTSTELLE*

 zum Anschluss an Feldbuskoppler (s. Systemkomponenten) Anschluss über Busverbinder, verlegt in der Hutschiene.

Polyamid PA 6.6<br>VO (UL 94)

Busverbinder

V2 (UL 94) für Schraubklemmen V0 (UL 94) für Federzugklemmen,

### *UMGEBUNGSBEDINGUNGEN*

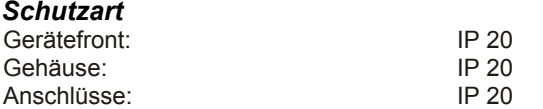

#### *Zulässige Temperaturen*

Betrieb:

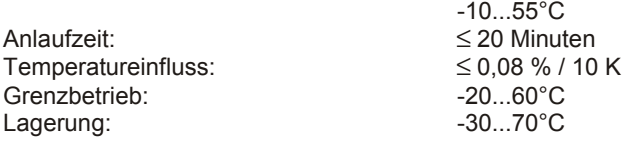

#### *Feuchte*

max. 95%, 75% im Jahresmittel, keine Betauung

#### *Erschütterung und Stoß*

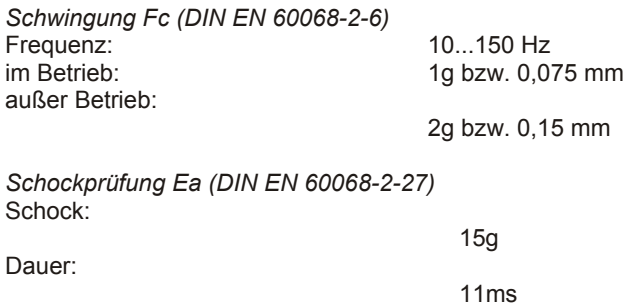

#### *Elektromagnetische Verträglichkeit*

Die Prüfanforderungen an Betriebsmittel für den Gebrauch in industriellen Bereichen werden erfüllt.

*Störaussendung:* 

innerhalb der Grenzwerte für Betriebsmittel der Klasse A.

#### *Störfestigkeit:*

Erfüllt EN 61326-1 für kontinuierlichen, nicht überwachten Betrieb.

### *ALLGEMEINES*

*Gehäuse; Frontteil*  Brennbarkeitsklasse:

#### *Anschlussstecker*

Werkstoff **Polyamid PA**<br>Brennbarkeitsklasse: V2 (UL 94) fü

#### *Sicherheit*

Entspricht EN 61010-1 : Überspannungskategorie II Verschmutzungsgrad 2 Arbeitsspannungsbereich 300 V Schutzklasse II

#### *Zulassungen*

*CE zertifiziert* 

*UL / CUL (in Planung)* 

#### *Elektrische Anschlüsse*

Anschlussstecker alternativ bestellbar: Schraubklemmen für Leiterquerschnitte von 0,2 bis 2,5mm² Federkraft-Steckerteile für Leiterquerschnitte von 0,2 bis 2,5mm²

#### *Montage*

Montage auf 35mm Tragschienen nach EN 50022 Verriegelung über Metallfußriegel Dicht an Dicht-Montage möglich

Gebrauchslage: Senkrecht<br>Gewicht: 0,18 kg Gewicht:

*Mitgeliefertes Zubehör*  Bedienhinweis Hutschienen-Busverbinder bei Option Schnittstelle